# $hp$ HP ep9010 Series Instant Cinema 数字投影仪 用户指南

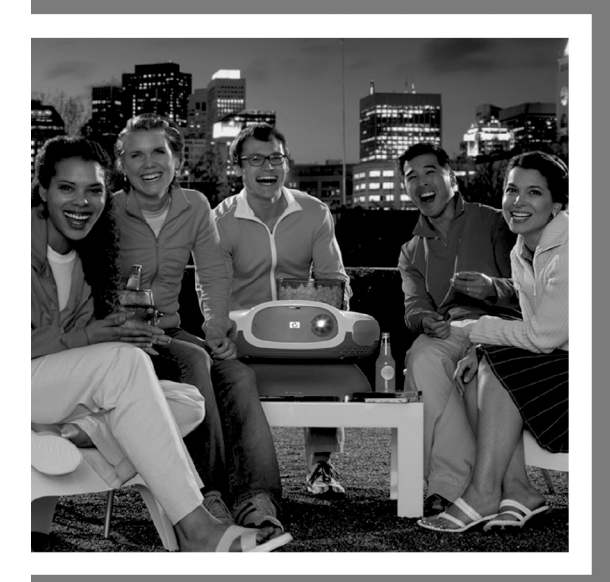

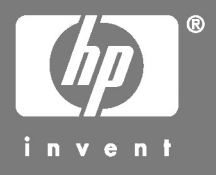

© Copyright 2004 Hewlett-Packard Development Company, L.P.

本文档所含信息如有更改,恕不另行通知。 HP 产品和服务的唯一保证在该产 品和服务随附的明示保修声明中规定。不应将此处的内容理解为附加保修条 款。 HP 对本手册中存在的技术或编辑错误或疏漏不承担任何责任。未经事先 书面许可,严禁复制、改编或翻译本手册,除非版权法许可。

澳大利亚及英国的客户交易:以上的免除责任和限制不适用于澳大利亚和英国 的客户交易,并且不影响客户的法定权利。

Dolby (杜比)是 Dolby Laboratories 的商标。

本产品的制造已获得 Dolby Laboratories 的许可。并已从 Fraunhofer IIS 和 Thomson 获得 MPEG Layer-3 音频解码技术的许可。

Hewlett-Packard Company Digital Projection and Imaging 1000 NE Circle Blvd. Corvallis, OR 97330 (美国)

2004 年 6 月第一版

## 目录

#### 1 安装

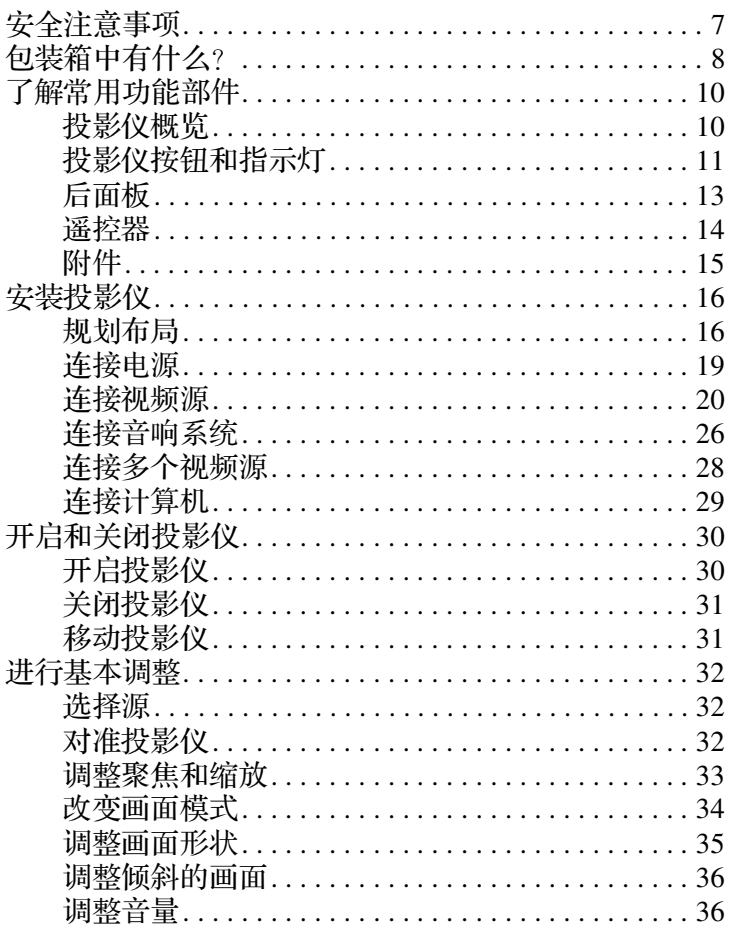

#### 2 播放 DVD 和 CD

<u>and the state of the state of the state</u>

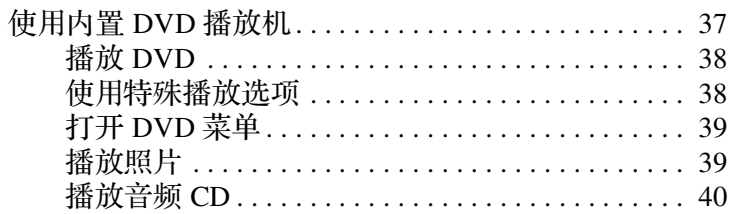

#### 3 显示视频

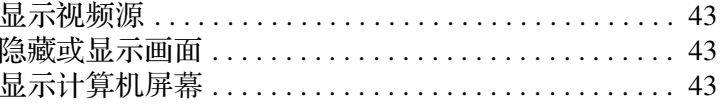

#### 4 调整投影仪

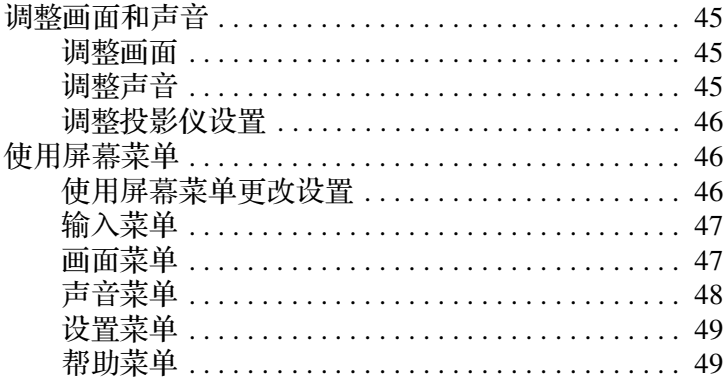

#### 5 维护投影仪

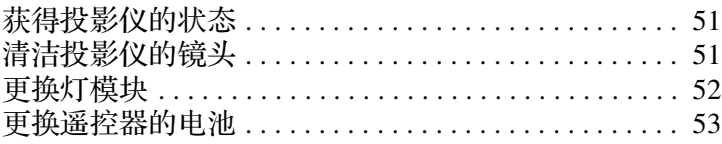

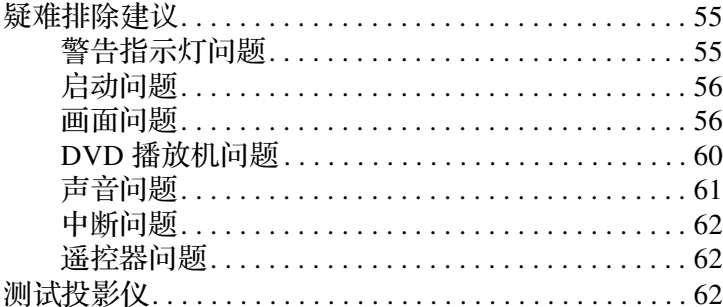

#### 7 支持和保修

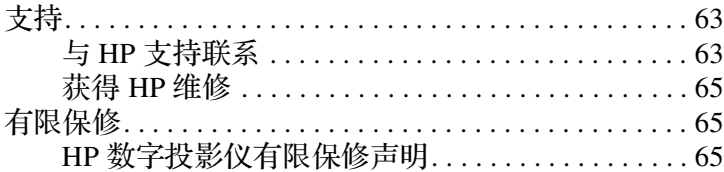

#### 8 参考

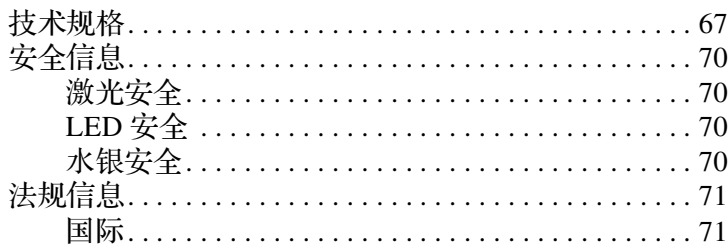

#### 索引

安装

## <span id="page-6-2"></span><span id="page-6-1"></span><span id="page-6-0"></span>安全注意事项

警告:阅读并遵守本手册中的这些注意事项及其他内容可降低人身伤害和设备损坏的 危险。

- 在投影仪灯泡亮起时, 请勿直视镜头。
- 不要让投影仪暴露在雨水或潮湿的环境中, 并且不要在靠近水的地方 使用投影仪。
- 保持纸张、塑料和其他易燃材料离开投影仪镜头和排气孔至少 0.5 m (2 ft)。
- 请勿使液体、食物或小物件进入投影仪内部。如果进入投影仪内部, 请联系 HP 寻求帮助。
- 请勿在投影仪上面放置任何物品。请勿将液体放到可能溅到投影仪的 地方。
- 请勿阻塞投影仪上的任何通风孔。请勿将投影仪放到任何靠近热源的 地方,如散热器或放大器。
- 仅使用与产品标签上注明的电压和电流相匹配的合格电源线。请勿使 任何插座或电源延长线过载。请勿绕开电源线上的接地管脚。
- 将所有电缆摆放到合话位置, 以便不会有人踩到电缆或被其绊倒。
- 将投影仪平放到底座上,然后将底座放在稳定的表面上。请勿将投影 仪前端向下放置。
- 请勿用手指触摸镜头。请参见第 51 [页的 "清洁投影仪的镜头"](#page-50-4)。使用 柔软、干燥的布清洁投影仪外壳。
- 只有当投影仪冷却以后才可以按照本手册中的说明打开投影仪。
- 投影仪如有任何损坏, 请联系 HP 寻求帮助。

## <span id="page-7-0"></span>包装箱中有什么?

安装投影仪前,确保包装箱中包含以下物品。如果包装箱中缺少以下任何 物品,请与 HP 联系。

✎ 打开包装箱并取出物品后,请保存好包装箱,以备日后运输投影仪时 使用。

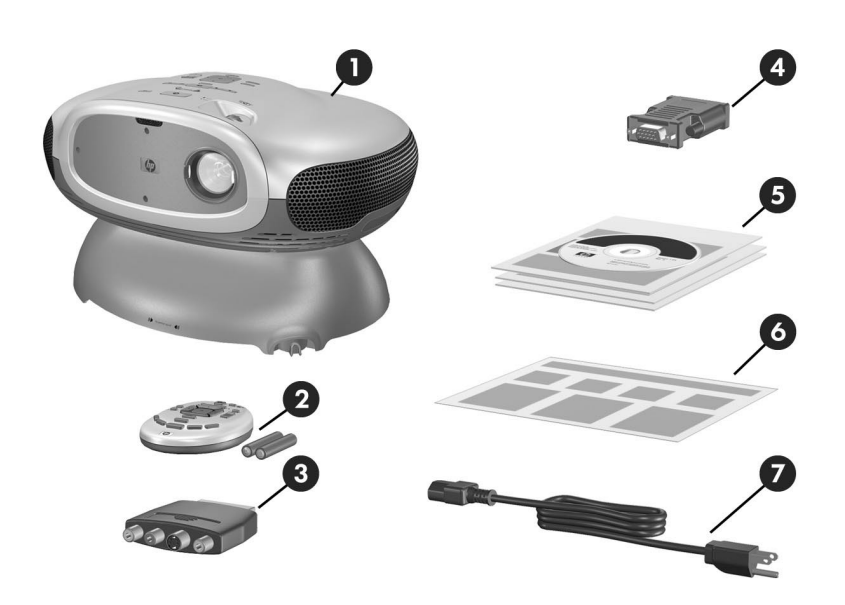

#### 了解装箱物品

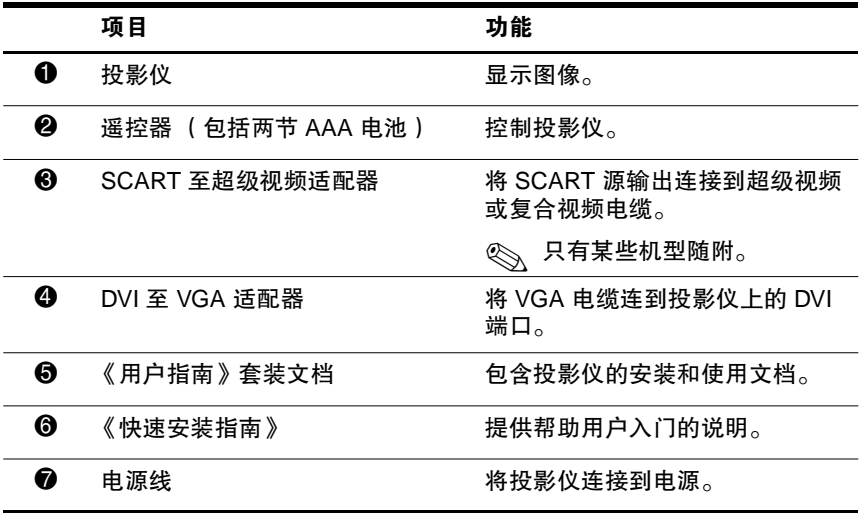

## <span id="page-9-0"></span>了解常用功能部件

### <span id="page-9-1"></span>投影仪概览

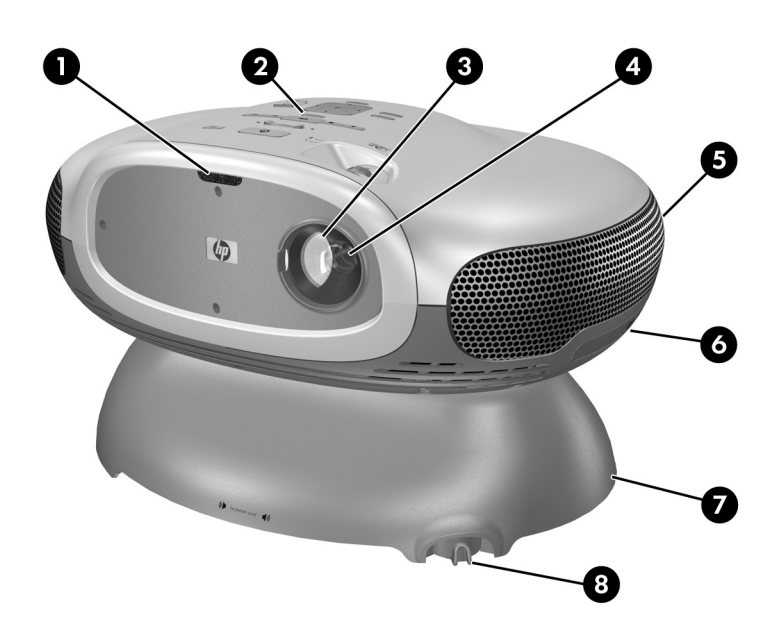

#### 了解主要部件

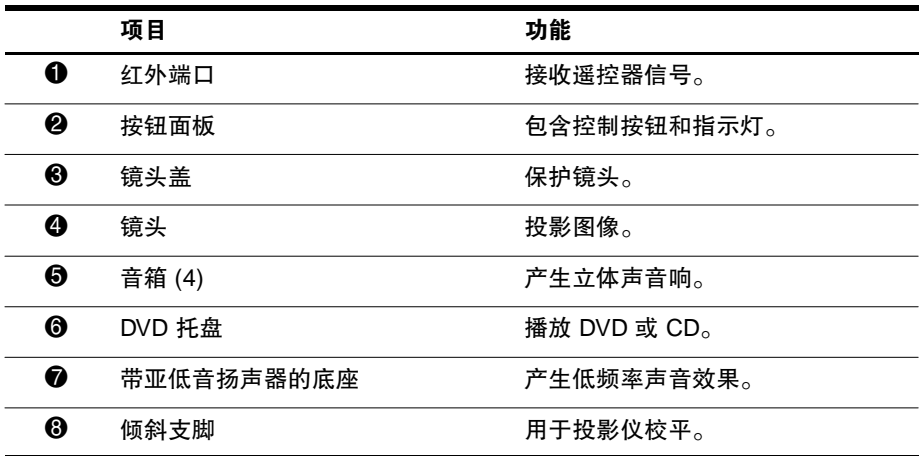

#### 安装

## <span id="page-10-0"></span>投影仪按钮和指示灯

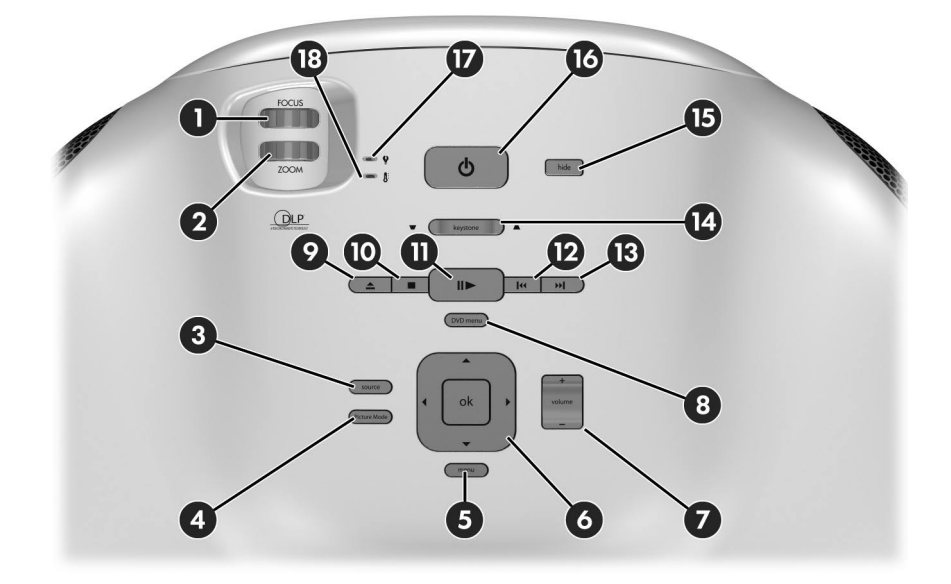

#### 了解投影仪按钮和指示灯

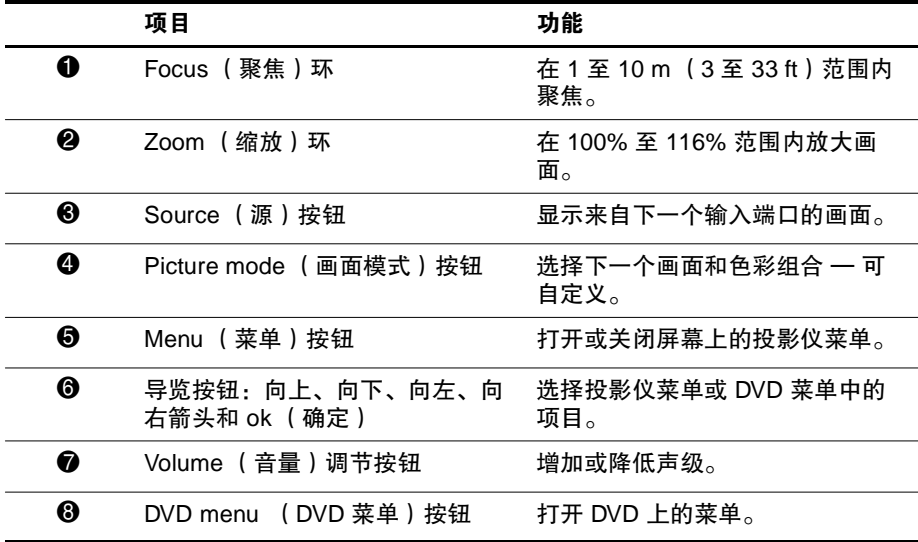

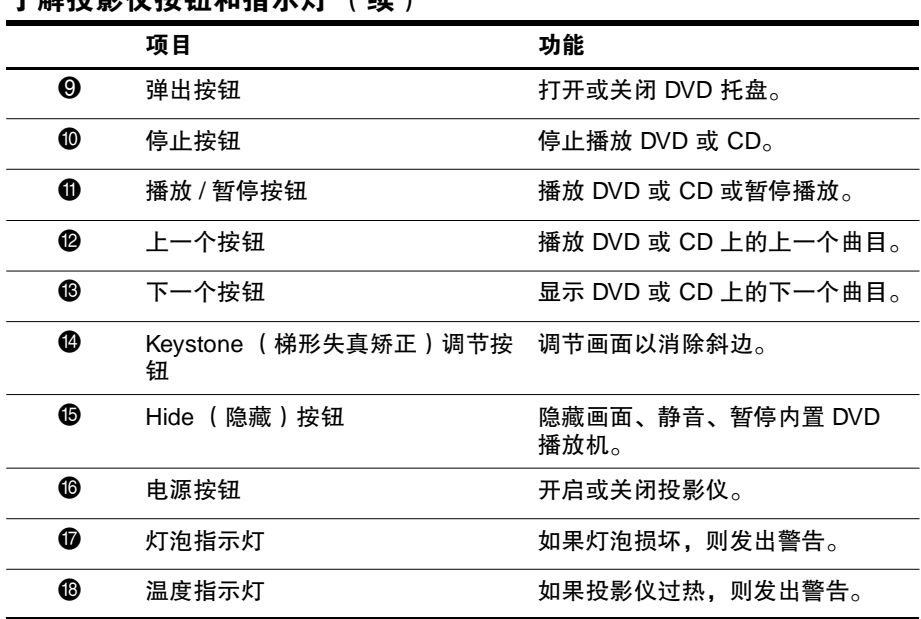

#### 了解投影仪按钮和指示灯 (续)

## <span id="page-12-0"></span>后面板

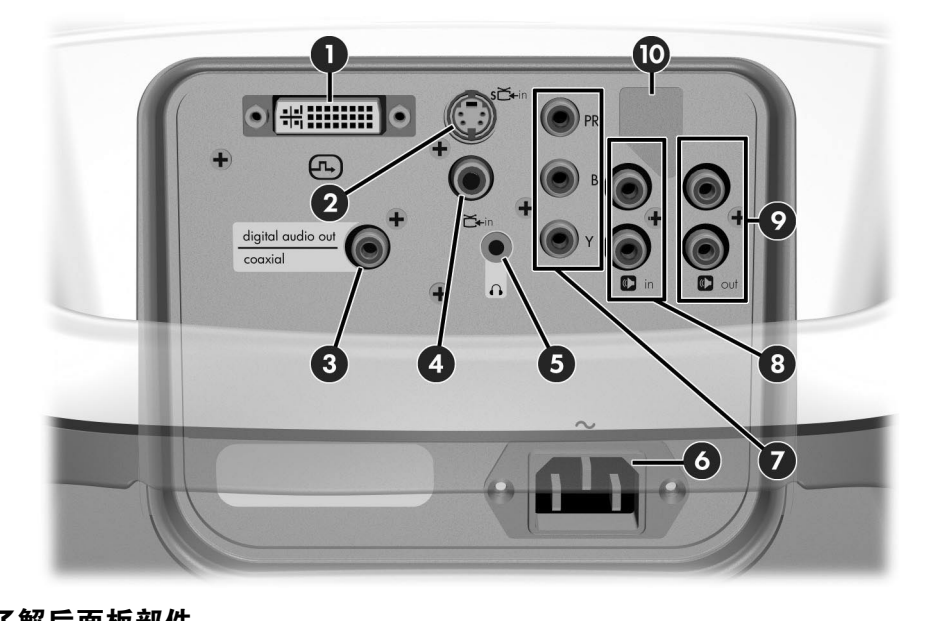

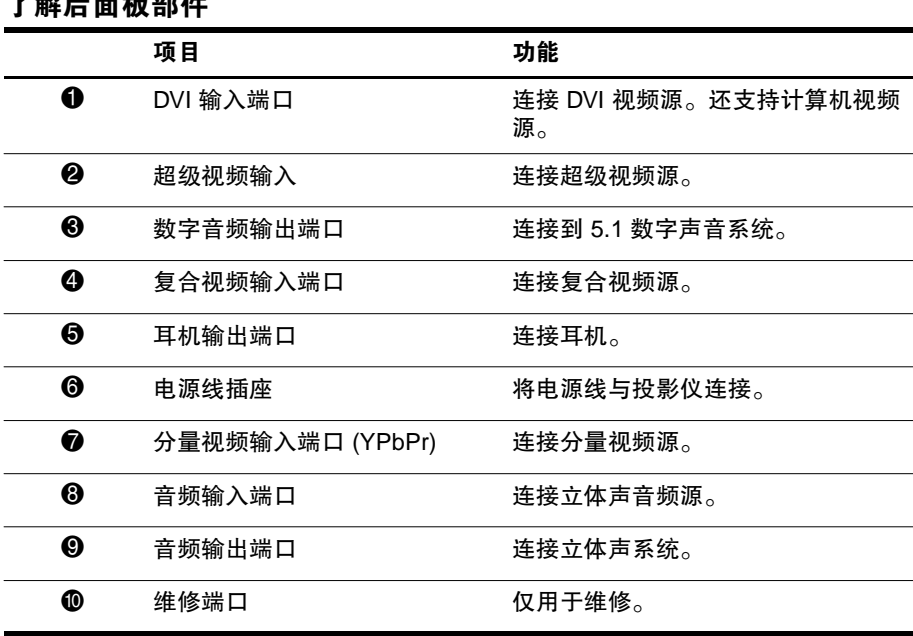

## <span id="page-13-0"></span>遥控器

✎ 使用遥控器前,请先安装两节 AAA 电池。请参见第 53 [页的 "更换](#page-52-1) [遥控器的电池"](#page-52-1)。

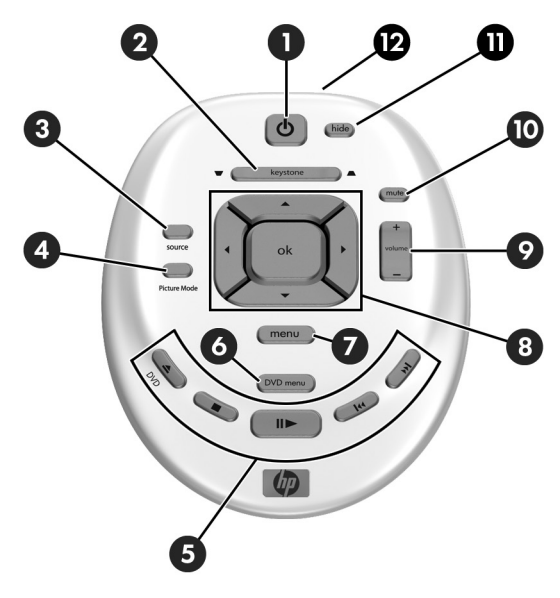

#### 了解遥控器功能部件

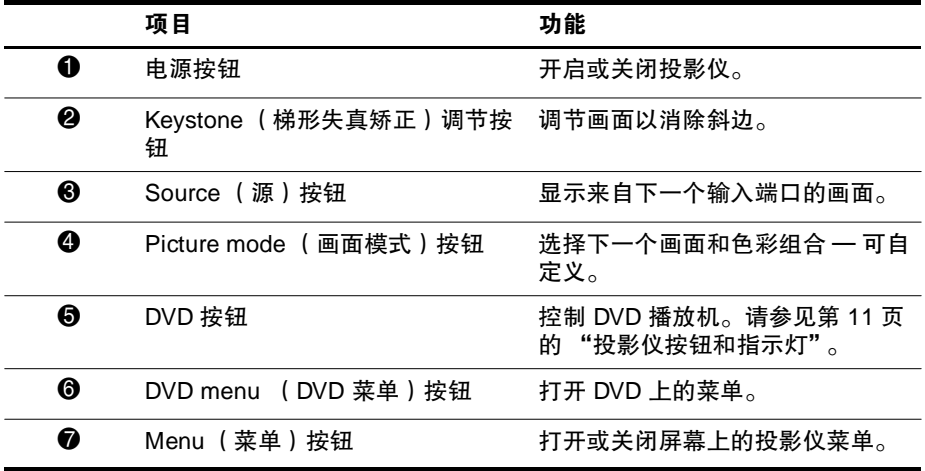

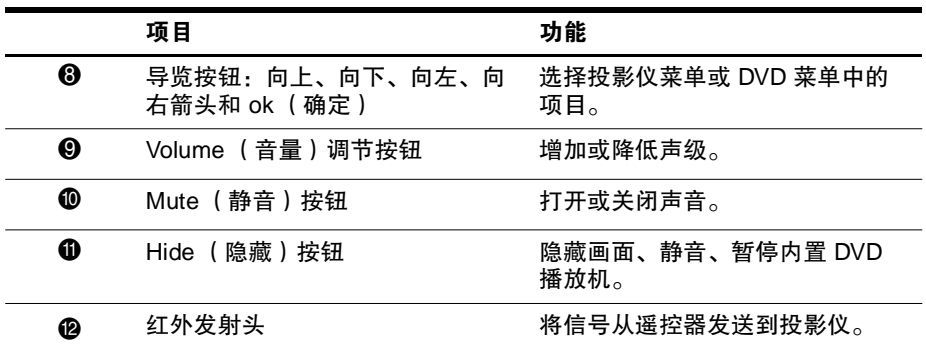

#### 了解遥控器功能部件 (续)

## <span id="page-14-0"></span>附件

使用 HP 投影仪附件可从家庭影院获得更多享受。可从 http://www.hp.com 或通过投影仪经销商购买附件。

- 带内置手柄的 HP 移动屏幕 方便携带并可安装在任何需要的地方。
- HP 电源电缆 可在任何地区进行连接。
- HP 电缆 可连接所有音频 / 视频设备。
- HP 备用灯 可使投影仪达到新出厂时的亮度。

## <span id="page-15-0"></span>安装投影仪

## <span id="page-15-1"></span>规划布局

规划室内布局时需要考虑以下因素:

- 根据室内布局和下面列出的距离表选择投影仪和屏幕位置以及屏幕尺 寸。投影仪上的缩放控制可使您进行灵活选择。
- 确保投影仪位于屏幕的中间位置且与屏幕垂直。否则,画面可能倾 斜。
- 要获得最佳画面, 请购买优质投影仪屏幕。一些屏幕具有较宽的观看 视角,而另一些屏幕则将亮度集中在屏幕中间。白色或浅灰色平坦表 面上的投影效果也是可以接受的。
- 要更舒适地观看, 请在投影仪投射光线的周围安置座椅。对于有些屏 幕材料,距离投影中心过远,观看效果可能不令人满意。
- 最佳观看距离大致与屏幕和投影仪之间的距离相同, 但个人偏好各有 不同。
- 如果可能,应使屏幕的底部略高于投影仪的水平位置。
- 进行室内安排时要注意环境光线应可以调节。大多数人喜欢在尽量暗 的光线下观看,但如果限制照射到屏幕上的环境光线,也可获得可接 受的效果。明亮的室内光线可能会使画面颜色变淡。
- 最常见的视频源是 DVD 播放机, 但也包括其他设备, 如音频 / 视频接 收器、录像机、硬盘录像机、视频游戏设备或卫星接收器等。
- 根据您的个人安排, 将设备安放在投影仪附近, 以尽量缩短连接电缆 的长度。如果电缆长度超过 3 m (10 ft),考虑使用高品质、低损耗电 缆,以获得最佳的视频和音频质量。
- 要获得真正的家庭影院体验,考虑使用 5.1 环绕声系统, 例如杜比数 字系统。该系统有五个音箱和一个低音炮。
- 有关外部音响系统,请参见下图以了解可采用的音箱布局。将所有正 面的音箱放到距听众相同的距离。将低音炮放到靠近墙壁或拐角处。 将环绕音箱放在与听众头部水平或更高的位置。尝试将音箱放到不同 的位置以获得最佳效果。

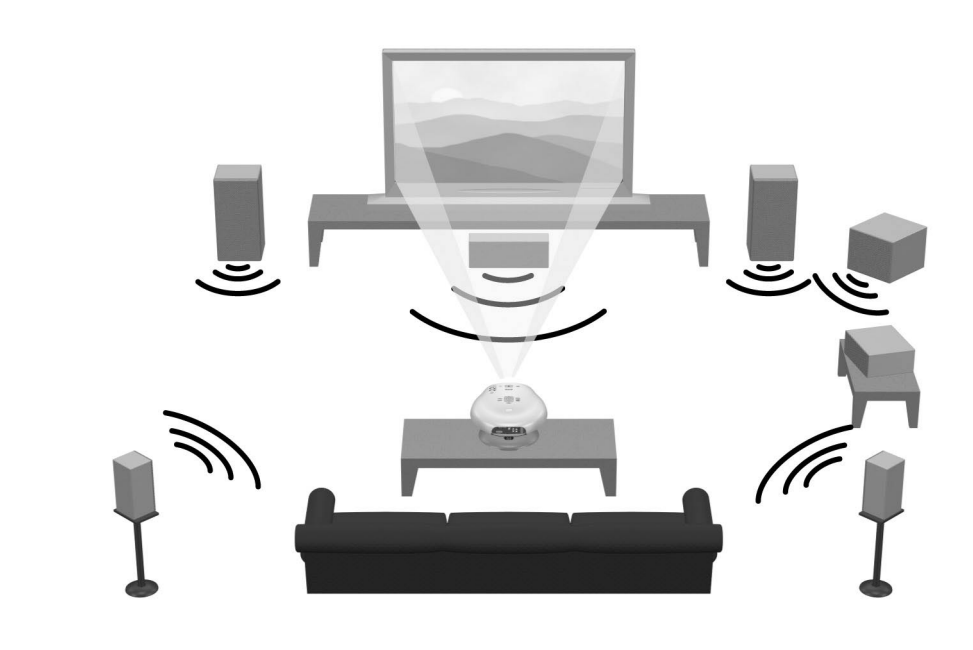

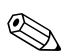

**◇ 要获得最佳的画面质量, 将投影仪放到距屏幕 1.5 至 5 m ( 5 至 16 ft )**<br>的地方。

图像大小及对应的屏幕距离

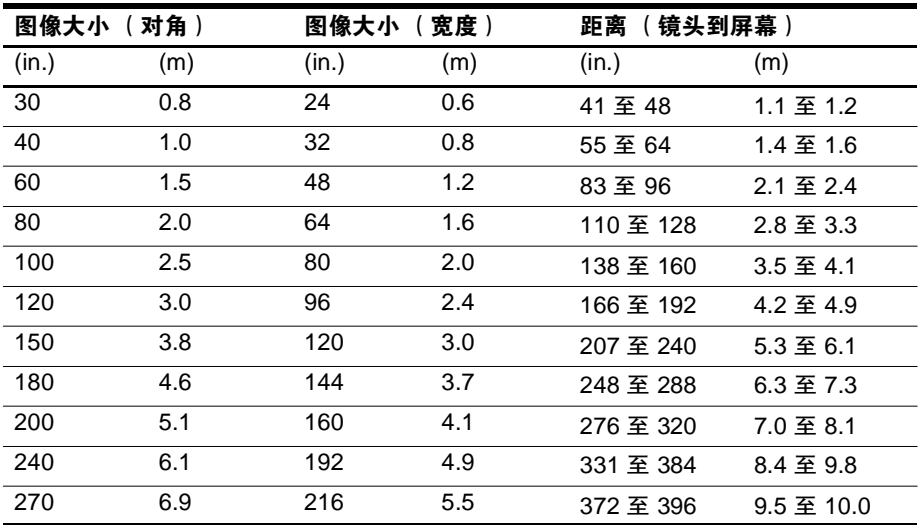

### <span id="page-18-0"></span>连接电源

1. 将投影仪放在屏幕前方 1 至 10 m (3 至 33 ft)处的稳固平面上。理想 情况是该平面应低于屏幕的底部。

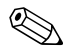

**< 请勿将投影仪放在柔软的表面,如地毯或松软的布上。这会严重限制** 亚低音扬声器的声音。

2. 将电源线一端连接到投影仪后部 ●, 另一端连接到接地的电源插座 ●。

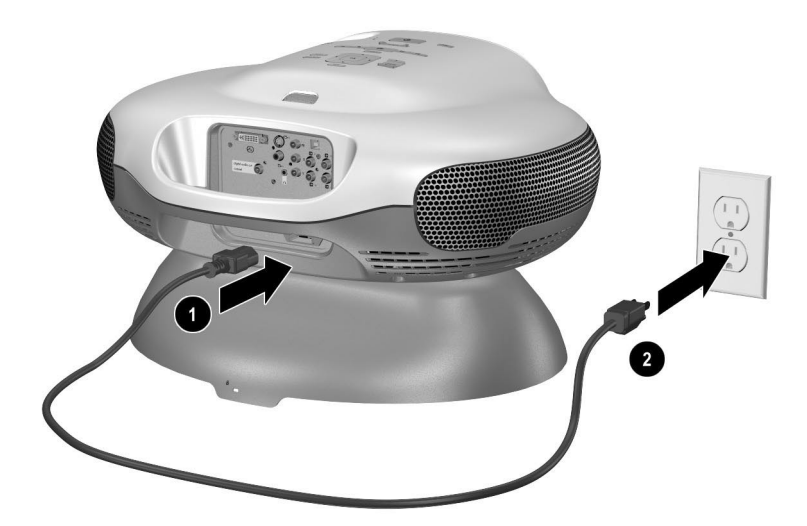

### <span id="page-19-0"></span>连接视频源

内置 DVD 播放机可提供最佳的画面质量和方便的遥控器控制。如果连接 外部视频源,应考虑画面质量。

很多视频设备具有多种输出端口。将设备连接到投影仪时,注意选择可提 供最佳画面质量的连接。下图中,用星号表示相对画面质量。如果有几个 视频源,可以将它们连接到不同的端口,或可以将它们连接到音频 / 视频 接收器,然后将接收器连接到投影仪(请参见第28页的"连接多个视频 [源"\)](#page-27-0)。

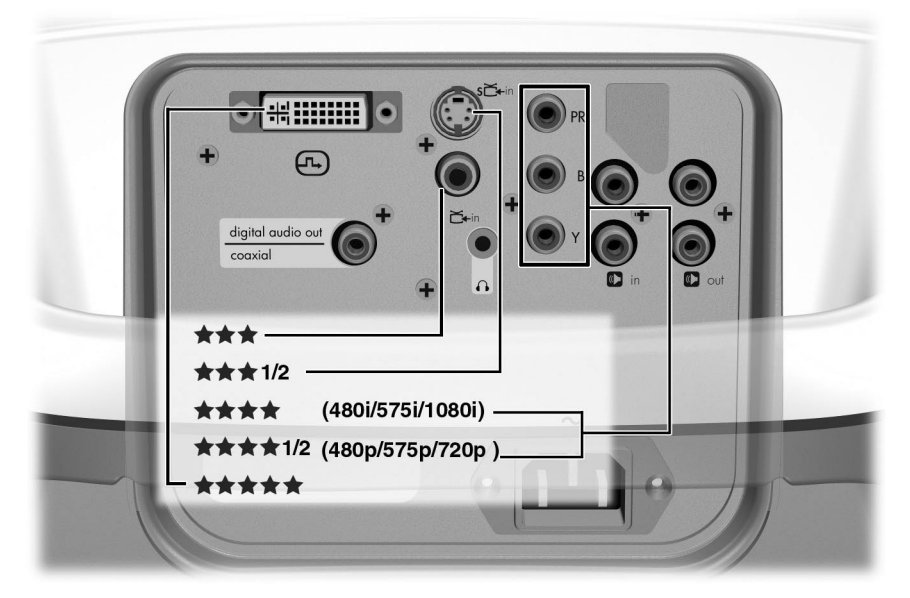

投影仪没有随附后面章节中所列的电缆。如果没有外部音频系统,可以将 外部视频源的音频输出连接到投影仪的音频输入。

**《 如果已经拥有了带电视的家庭影院系统,可以用投影仪替代电视机来** 作为观看设备。

#### 连接分量视频源

示例:有线电视接收器、 DVD 播放机、卫星接收器和音频 / 视频接收器 需要:

■ 分量视频电缆

**< ■ 很多 DVD 播放机和其他高品质视频设备都具有分量视频输出。三**<br>◆ RCA 接头可能标有 YPbPr 或 YCbCr。

■ 如果可能, 对视频源进行配置以使用顺序扫描输出, 例如 480p、 575p 或 720p。有关其他信息,请参见视频源随附的用户文档。

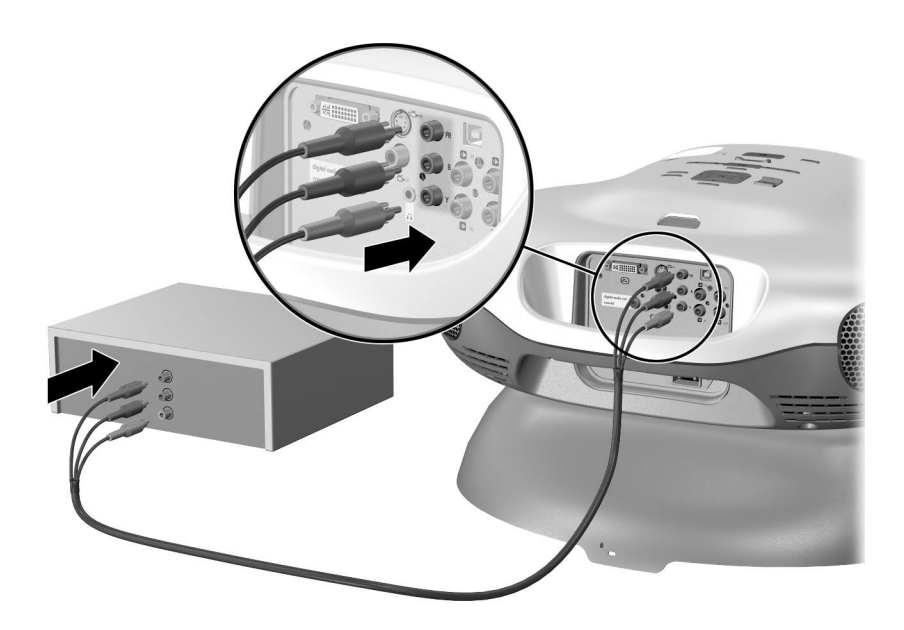

#### 连接超级视频源

示例: DVD 播放机、录像机、有线电视接收器、摄像机和视频游戏设备 需要:

■ 超级视频电缆

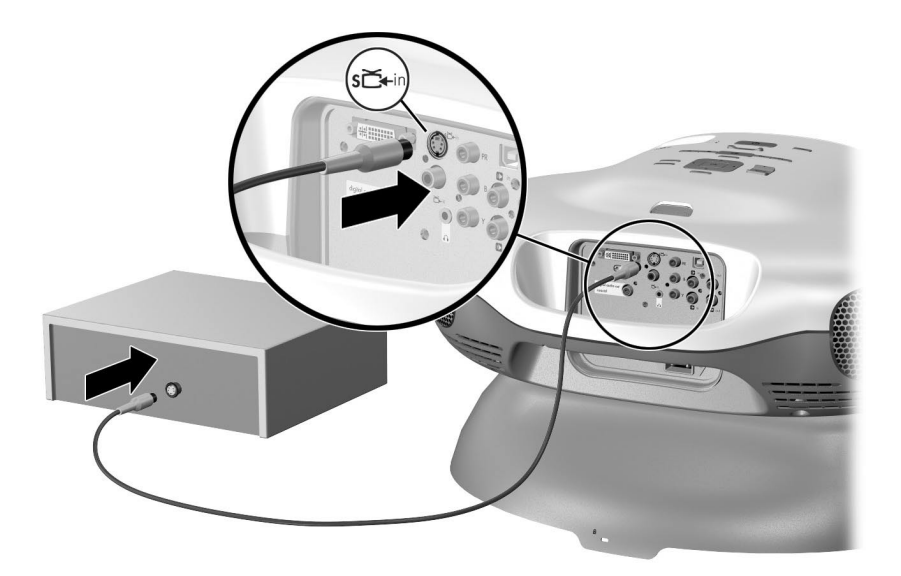

#### 连接复合视频源

示例:录像机、 DVD 播放机、音频 / 视频接收器和视频游戏设备 需要:

■ 复合视频电缆

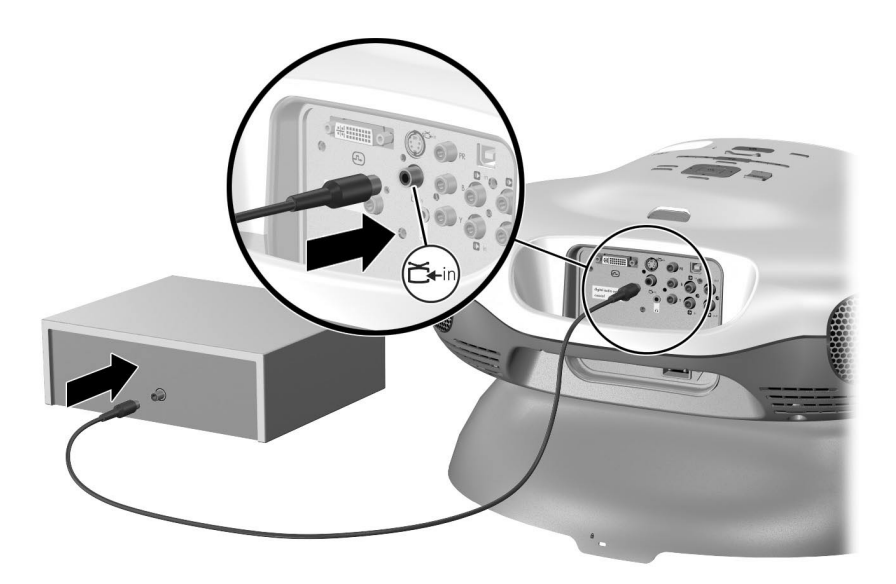

#### 连接 **DVI** 源

示例:有线电视接收器、卫星接收器和某些计算机 需要:

■ DVI 电缆

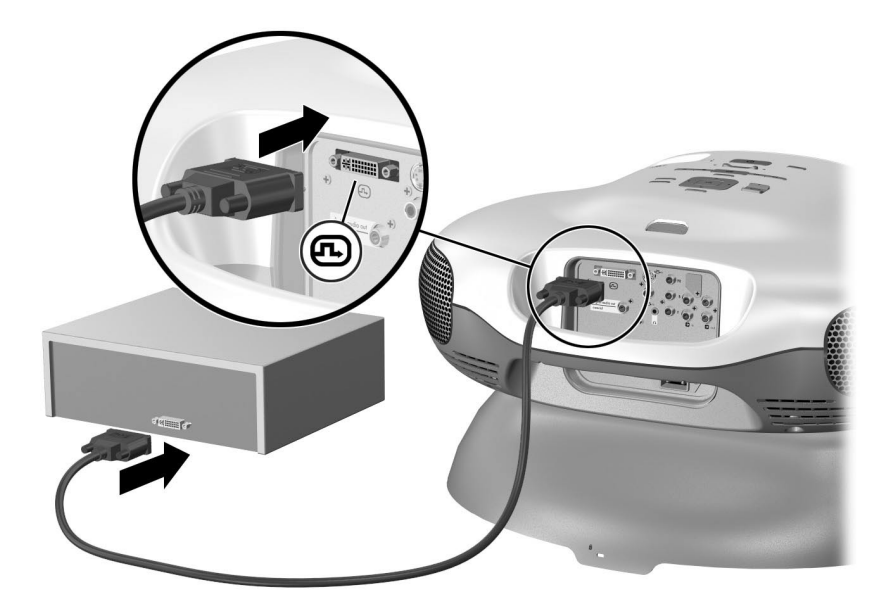

#### 连接 **SCART** 源

示例:录像机和 DVD 播放机 需要:

- 超级视频电缆 (或复合视频电缆, 如果源不提供超级视频输出)
- 超级视频转 SCART 适配器 (某些机型随附)

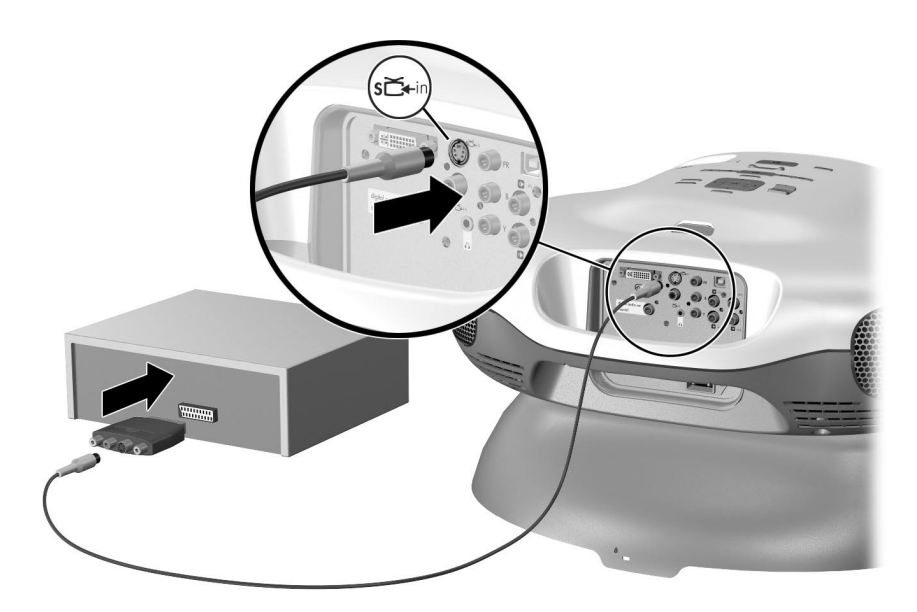

## <span id="page-25-0"></span>连接音响系统

投影仪中内置有高品质 2.1 音响系统。使用内置 DVD 播放机时不需要进行 连接。如果将外部视频源连接到投影仪,也可以将其音频输出连接到投影 仪的音频输入。

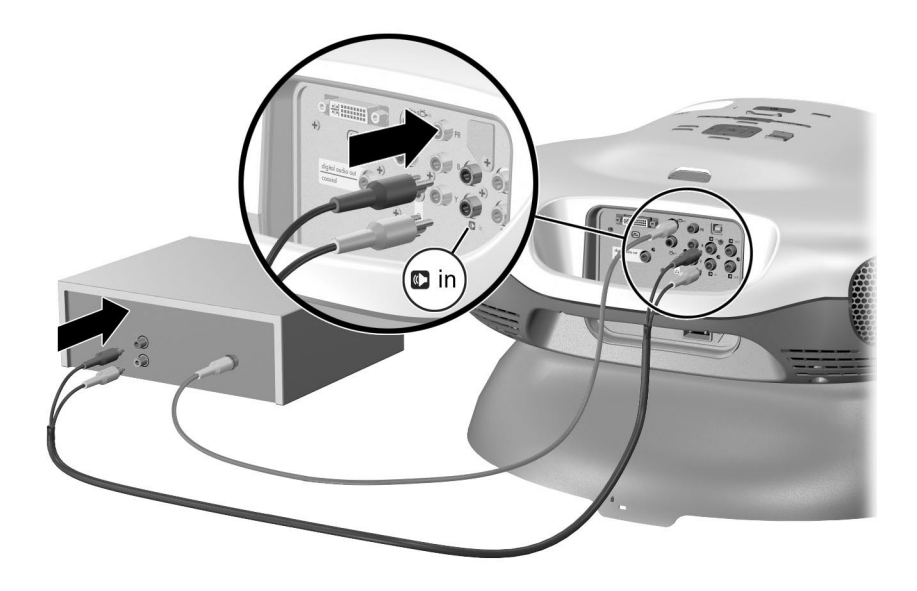

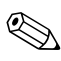

**《 如果想独自收听音频, 可将立体声耳机连接到耳机输出。这会禁用内** 置扬声器。

如果有家庭影院系统或外部音响系统,可以将内置 DVD 播放机的音频输 出连接到该系统。可以连接带有五个音箱和一个低音炮的 5.1 环绕声系 统,体验真正的环绕声(下图中的连接 )。仅当使用内置 DVD 播放机 时,数字音频输出才处于活动状态。数字音频连接需要数字同轴电缆,而 不是普通的音频电缆。或可以将立体声音响系统连接到投影仪 (下图中的 连接 2)。

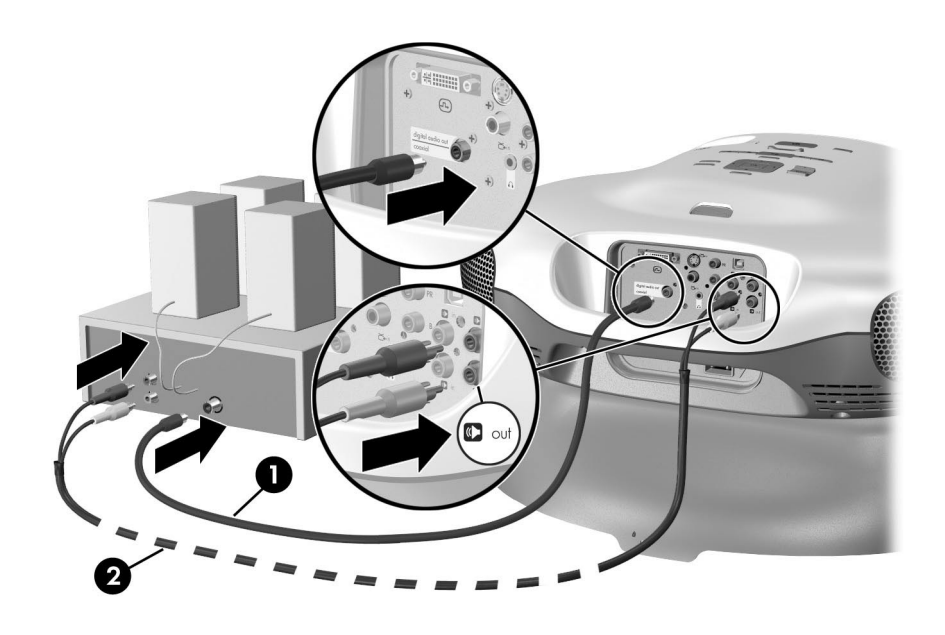

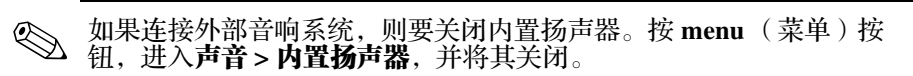

## <span id="page-27-0"></span>连接多个视频源

如果有多个视频源,请将它们连接到音频 / 视频接收器或开关盒, 然后使 用可获得的最高品质的连接线将接收器或开关盒的视频输出连接到投影 仪。还要将所有源的音频输出连接到接收器、开关盒或音响系统。

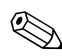

✎ 将投影仪的数字音频输出或立体声音频输出连接到接收器、开关盒或 音响系统。这会将内置 DVD 播放机的音频传输到音响系统。

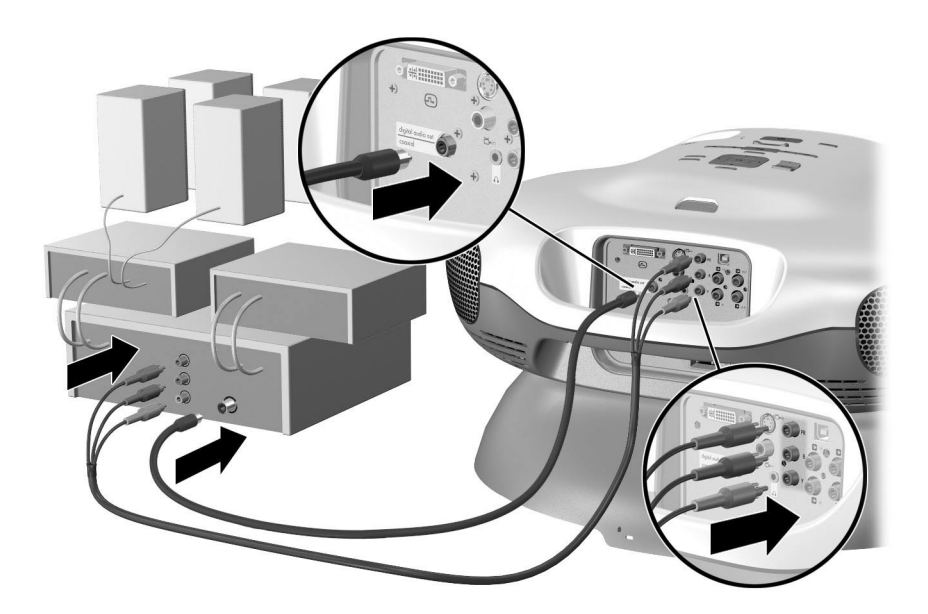

## <span id="page-28-0"></span>连接计算机

可以将计算机连接到投影仪并在屏幕上显示计算机显示器上的内容。这需 要 DVI 转 VGA 适配器 (投影仪随附)和 VGA 电缆 (未提供)。

需要:

- DVI 转 VGA 适配器
- VGA 电缆

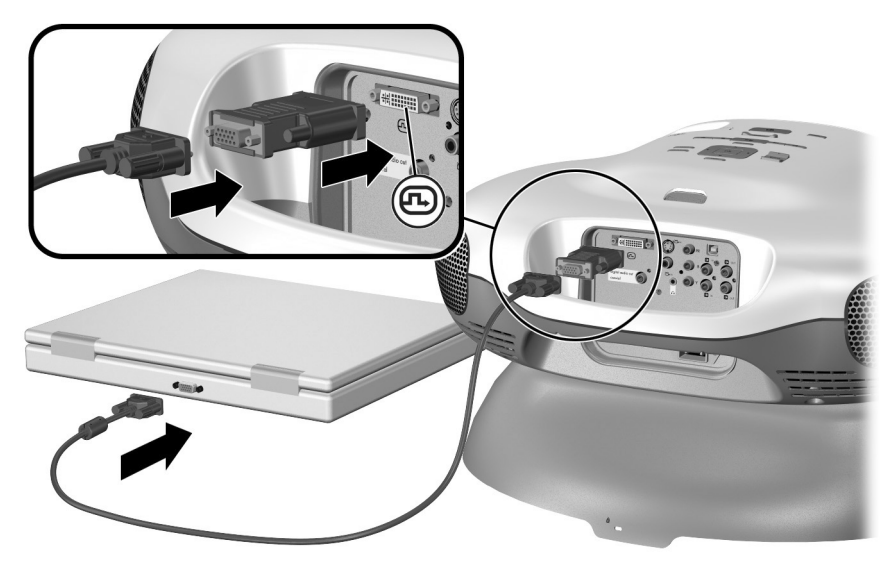

请参见第 43 [页的 "显示计算机屏幕"。](#page-42-5)

✎ 如果投影仪未显示计算机上的画面,则必须按计算机组合键以开启计 算机的 VGA 输出。例如,在某些计算机上必须按 Fn+F4 或 Fn+F5。 请参见计算机随附的用户文档以获得相关说明。

## <span id="page-29-0"></span>开启和关闭投影仪

## <span id="page-29-1"></span>开启投影仪

- 1. 确保已连接电源线。
- 2. 将镜头盖 ❶ 向左滑动以打开镜头。
- 3. 按投影仪或遥控器上的电源按钮 2。 投影仪大约需要 1 分钟的预热。在预热期间,电源按钮闪烁。

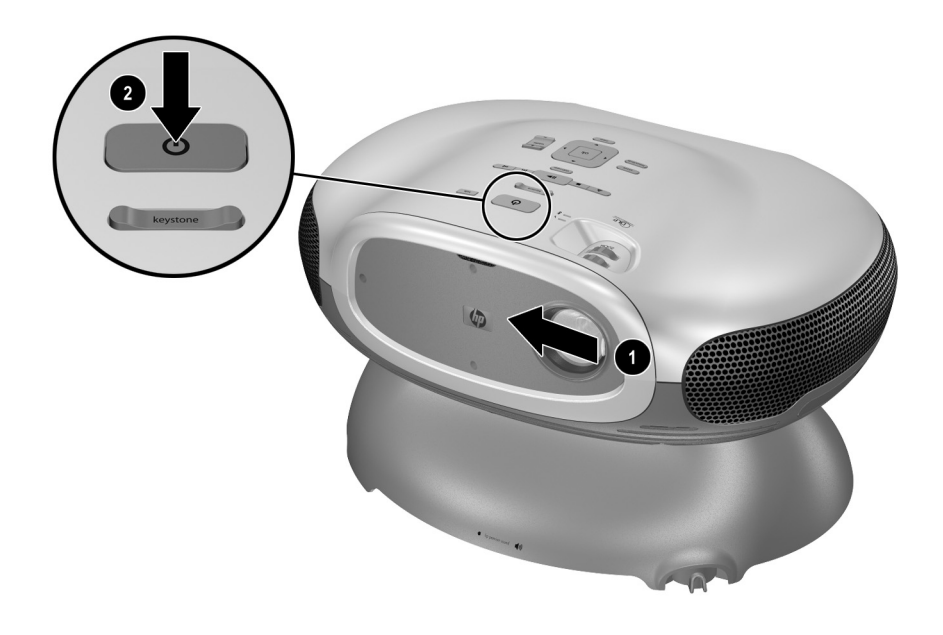

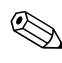

✎ 投影仪部件及从投影仪排出的空气很热是正常现象。如果投影仪开始 过热,温度警告灯将亮起,并且投影仪将会关闭。

## <span id="page-30-0"></span>关闭投影仪

- 1. 按投影仪或遥控器上的电源按钮关闭投影仪。请勿一直按住按钮。 在冷却期间,电源按钮闪烁,然后投影仪关闭。即使在关闭情况下, 投影仪内部还会使用少量电能。
- 2. 在冷却期间或电源按钮停止闪烁后,如果需要,可以从投影仪上断开 视频和音频设备。

小心: 在投影仪冷却下来 (风扇停止转动)且电源按钮指示灯停止闪烁之前, 切勿断 开电源。否则会缩短灯泡的寿命。

3. 如果必须拔下电源线或移动投影仪, 请等到电源指示灯停止闪烁, 然 后再拔下电源线。

如果试图在冷却期间再次开启投影仪或在 DVD 托盘中插入光盘,则不会 成功。请等到冷却结束且电源按钮停止闪烁之后再开启投影仪。

## <span id="page-30-1"></span>移动投影仪

移动投影仪时:

- 移动前让投影仪冷却。然后断开所有电缆。
- 避免颠簸和摇晃。如果可能,请使用装有填充物的包装箱。
- 遵守温度和湿度限制 (请参见第 67 [页的 "技术规格"\)](#page-66-3)。如果投影仪 很凉,要让它逐渐变热,以避免水汽凝结。

## <span id="page-31-0"></span>进行基本调整

本节说明如何对投影仪进行基本调整。

#### <span id="page-31-1"></span>选择源

如果屏幕上未出现来自视频源的画面,您可快速选择正确的源。

■ 按 source (源) 按钮一次或多次, 直至看到画面或看到连接源的视频 端口的名称。

还应确保视频源已打开并正在播放视频。

### <span id="page-31-2"></span>对准投影仪

- 要提升或降低屏幕上投射的画面, 倾斜底座 上的投影仪机身。
- 要水平调节屏幕上的画面, 移动可调支脚 2 上的手柄。

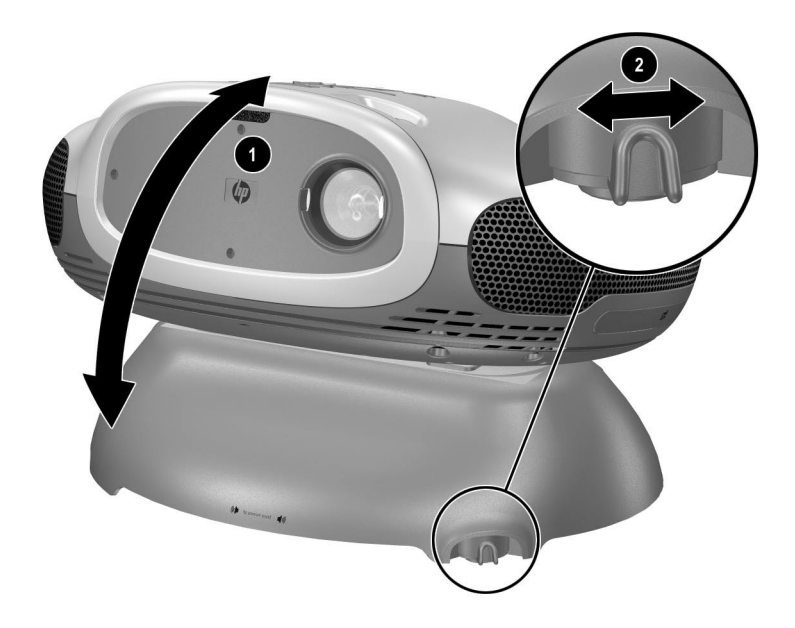

## <span id="page-32-0"></span>调整聚焦和缩放

- 1. 旋转聚焦环,直至图像变清晰。投影仪可以在 1 至 10 m (3 至 33 ft) 的范围内聚焦。
- 2. 旋转缩放环,将画面大小从 100% 调整为 116%。

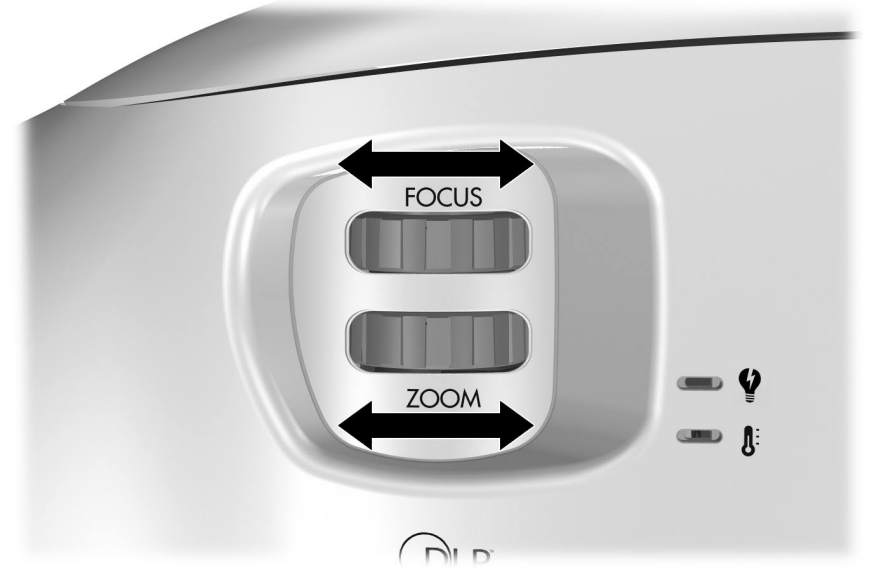

如果画面大小不适合屏幕,则必须移动投影仪,使其离屏幕更近或更远一 些。

## <span id="page-33-0"></span>改变画面模式

播放视频源的视频时,可快速选择不同的画面模式来对画面进行调整。画 面模式可控制颜色和大小等属性。使用画面模式可很容易地选择适合环境 光线和视频内容类型的最佳设置 (请参见第 45 [页的 "调整画面"\)](#page-44-5)。

■ 按 picture mode (画面模式)按钮一次或多次选择能提供最佳画面的 画面模式。

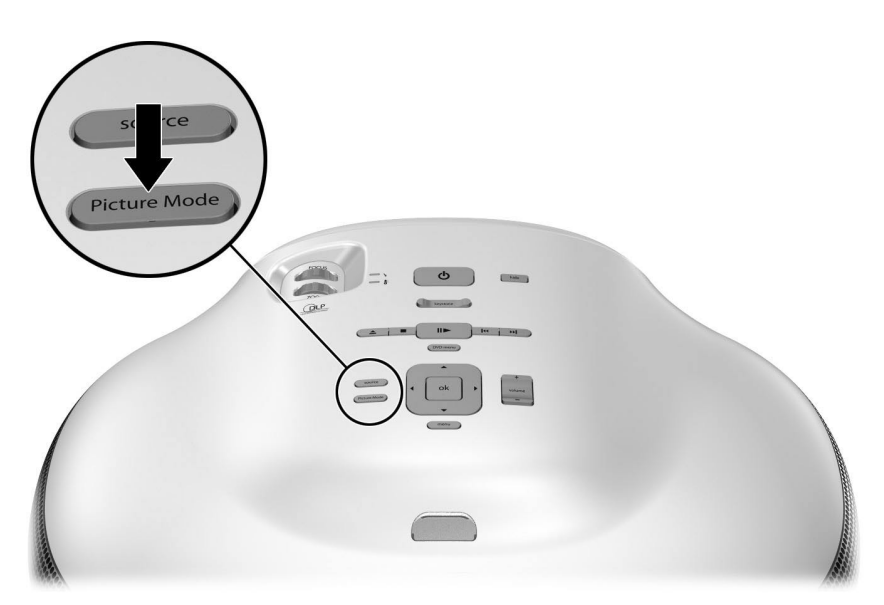

也可自定义画面模式以便其最适合于视频源:

- 1. 按 **picture mode** (画面模式)按钮选择要调整的画面模式。
- 2. 按 **menu** (菜单)并进入 画面 **>** 自定义画面模式。
- 3. 调整设置直至对画面满意。
- 4. 按 **menu** (菜单)关闭屏幕上的菜单。

#### <span id="page-34-0"></span>调整画面形状

有时候画面可能看起来完全正确或适合于屏幕大小,有时却不是这样,这 主要取决于所观看的视频源类型:

- 如果当前视频设备向投影仪发送宽银幕输出,按 **menu** (菜单),进 入 画面 > 形状设置, 并将宽屏输入设置为是。参见下图中的 <sup>1</sup>。
- 如果视频设备发送标准输出, 将宽屏输入设置为否。

✎ 如果在宽投影屏幕上放映宽银幕画面,标准画面可能不适合屏幕大 小。一个解决方法是更改当前的画面模式,以使画面变小。按 **menu** (菜单),进入画面 **>** 自定义画面模式,并将拉伸设置为缩小。参见 下图中的 ❷。

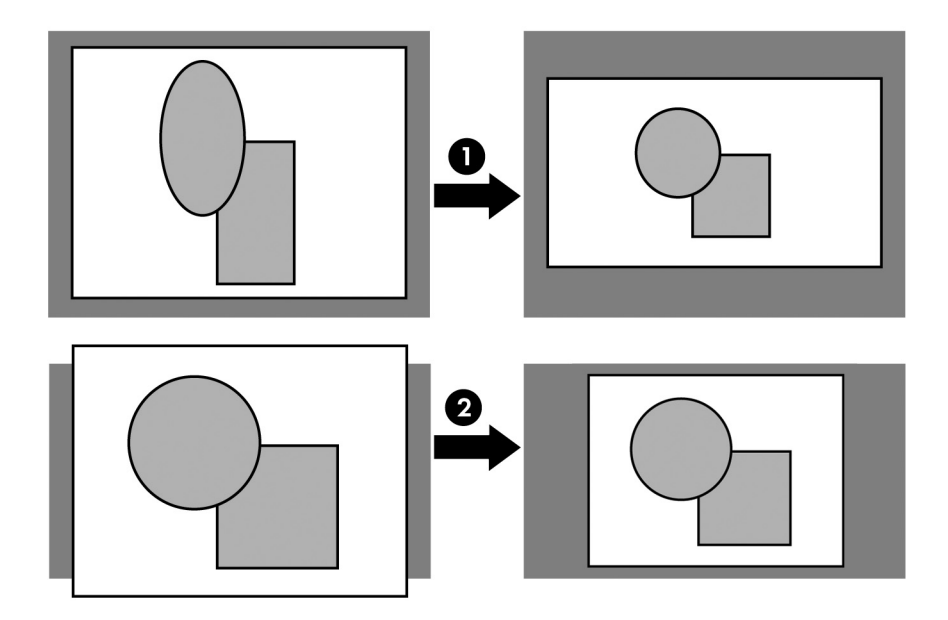

### <span id="page-35-0"></span>调整倾斜的画面

如果投影仪向上或向下倾斜,即使屏幕上画面的顶部和底部水平,侧边也 可能向内或向外倾斜 :

■ 按投影仪或遥控器上的 **keystone** (梯形失真矫正)调整按钮直至画面 正常。

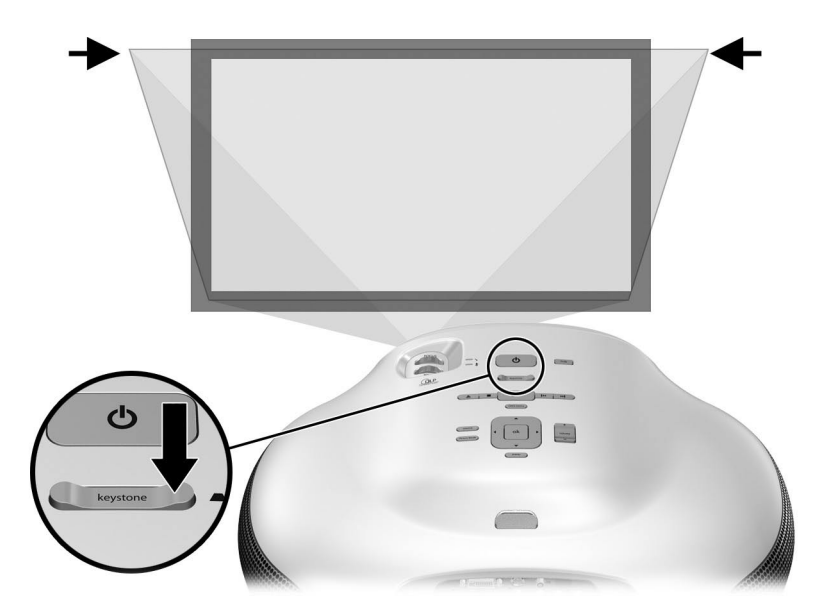

也可在屏幕菜单中进行梯形失真调整。按 **menu** (菜单)进入画面 **>** 形状 设置 **>** 梯形失真矫正,调整画面。

✎ 如果画面顶部和底部向不同的方向倾斜,移动投影仪直至其正对屏 幕,不偏向任何一侧。

#### <span id="page-35-1"></span>调整音量

可以对投影仪扬声器音量进行控制:

- 要改变投影仪扬声器音量,按投影仪或遥控器上的 **volume** (音量)调 节按钮。
- 要仅改变亚低音扬声器音量,按 **menu** (菜单)并进入声音 **>** 亚低音 **扬声器**进行调整。
- 要打开或关闭声音,按遥控器上的 **mute** (静音)按钮,或按 **menu** (菜单)进入输入 **>** 静音以关闭声音。
**2**

## 播放 **DVD** 和 **CD**

## 使用内置 **DVD** 播放机

内置 DVD 播放机能够播放几种类型的视频、图像和音频光盘, 如下表所 列。不支持表中未列出的光盘。

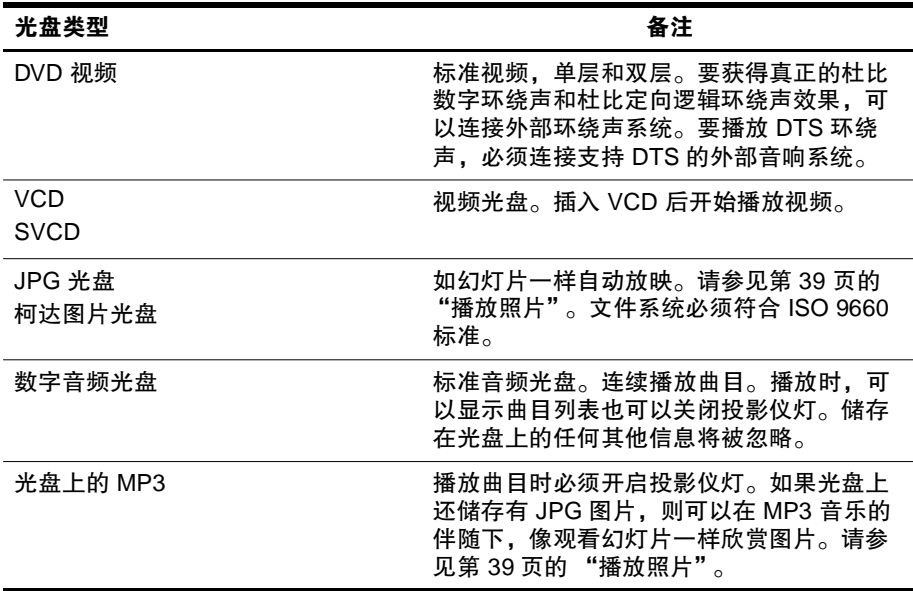

支持以下类型的介质: DVD-ROM、 DVD-R、 DVD+R、 DVD-RW、 DVD+RW、 CD-R 和 CD-RW。光盘是否能够播放还受录制情况的影响。

## 播放 DVD

- 1. 按投影仪或遥控器上的 DVD 弹出 ▲ 按钮打开托盘。
- 2. 将 DVD 放在托盘上。

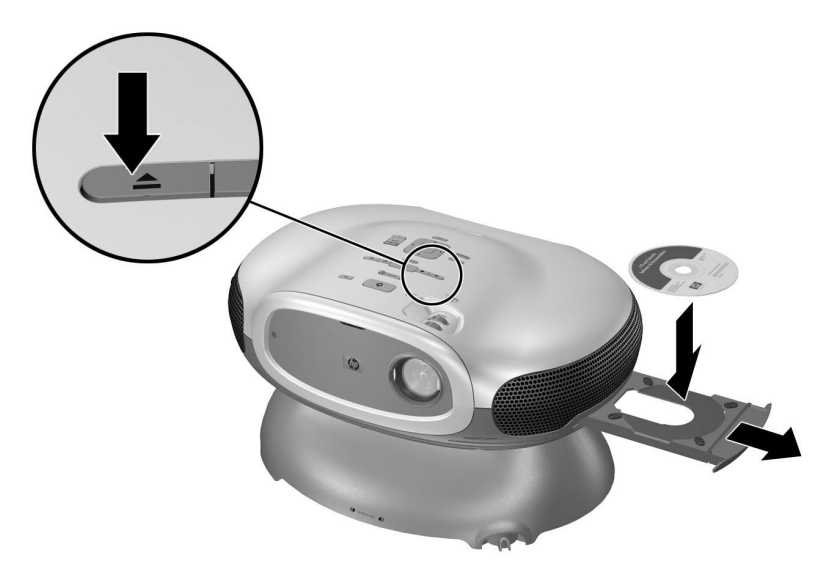

3. 再次按 DVD 弹出 ▲ 按钮关闭托盘。如果投影仪关闭, 请开机并开始 预热。然后,开始播放 DVD。

4. 如果显示 DVD 菜单, 按导航按钮进行选择, 然后按 ok (确定)。

- 5. 按播放 / 暂停 Ⅱ▶ 按钮暂停或继续播放。
- 6. 按停止 ■按钮停止播放。

7. 按弹出 ▲ 按钮打开托盘并取出 DVD, 然后再次按该按钮关闭托盘。 如果想调整画面,请参见第 34 [页的 "改变画面模式"](#page-33-0)。

✎ 内置 DVD 播放机和所有 DVD 光盘都按 DVD 区域代码进行编码。这 些代码必须匹配才可以播放 DVD。如果 DVD 代码与播放机代码不匹 配,则不能播放 DVD 且投影仪显示错误信息。

## 使用特殊播放选项

内置 DVD 播放机具有一些控制 DVD 重放的功能。

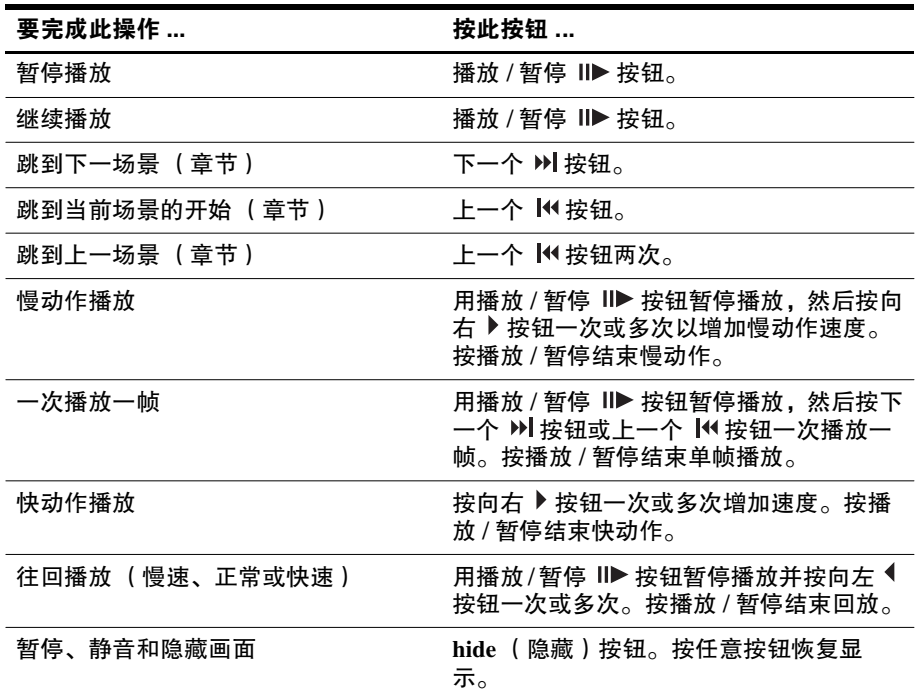

## 打开 DVD 菜单

很多 DVD 都包含可以选择观看选项的菜单。

- 1. 按投影仪或遥控器上的 **DVD menu** (DVD 菜单)按钮。
- 2. 按导航按钮进行选择,然后按 **ok** (确定)。

## <span id="page-38-0"></span>播放照片

如果将兼容的图片光盘插入 DVD 播放机,可以像幻灯片一样放映图片。

- 1. 按投影仪或遥控器上的 DVD 弹出 ▲ 按钮打开托盘。
- 2. 将图片光盘放在托盘中。
- 3. 再次按 DVD 弹出 ▲ 按钮关闭托盘。如果投影仪关闭, 请开机并开始 预热。然后开始逐张放映图片。
- 4. 按下表中列出的按钮控制幻灯片放映。

5. 按 DVD 弹出 ▲ 按钮打开托盘并取出光盘, 然后再次按该按钮关闭托 盘。

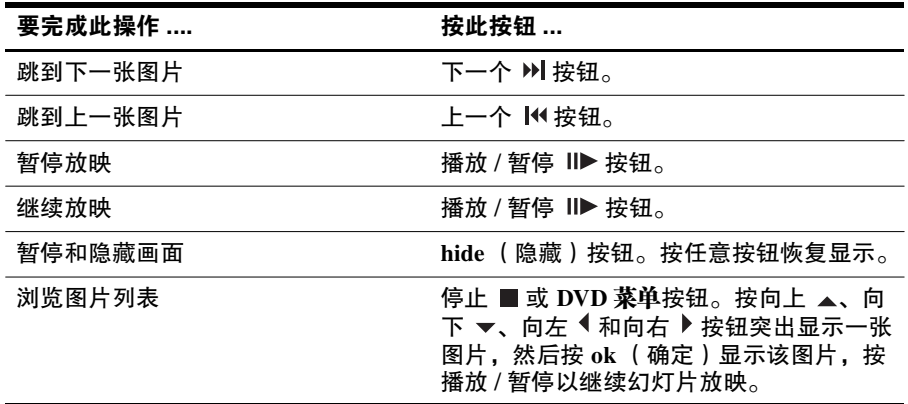

✎ 除图片之外,如果该光盘还包含支持的声音曲目, DVD 播放机可以 在放映幻灯的同时播放声音曲目。如果按 **hide** (隐藏)按钮,声音 也会关闭。

## 播放音频 CD

- 1. 准备投影仪:
	- ❏ 如果要在屏幕上显示曲目列表,请打开投影仪。
	- ❏ 如果有标准音乐 CD 且您希望在播放期间投影仪灯关闭,则关闭投 影仪。
- 2. 按投影仪或遥控器上的 DVD 弹出 ▲ 按钮打开托盘。
- 3. 将 CD 放在托盘上。
- 4. 再次按 DVD 弹出 ▲ 按钮关闭托盘。 投影仪选择内置 DVD 播放机作为活动源并开始播放第一首曲目。如果 投影仪灯开启,投影仪会显示 CD 的曲目列表。
- 5. 按下表中列出的按钮控制曲目播放。如果灯关闭,某些控制无法使 用。
- 6. 按 DVD 弹出 ▲ 按钮打开托盘并取出 CD, 然后再次按该按钮关闭托 盘。

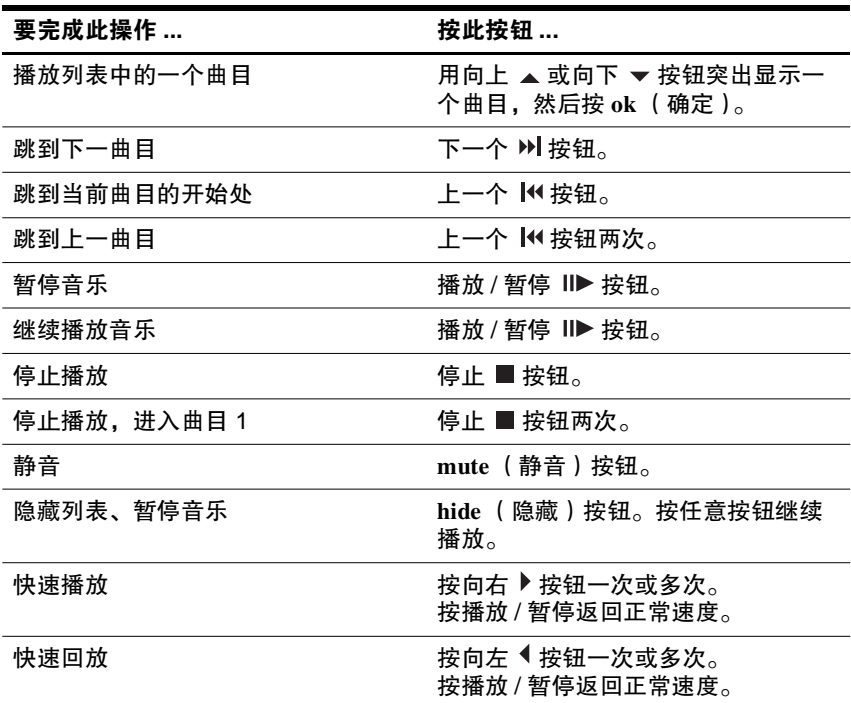

# **3**

## 显示视频

本章说明了如何显示来自投影仪连接的外部源的视频。有关使用内置 DVD 播放机的信息,请参见前一章。

## 显示视频源

- 1. 确保视频设备已连接到投影仪并开启。请参见第 20 [页的 "连接视频](#page-19-0) [源"。](#page-19-0)
- 2. 确保投影仪已经安装、开启并经过调整。请参见第 32 [页的 "进行基](#page-31-0) [本调整"](#page-31-0)。
- 3. 按投影仪或遥控器上的 **source** (源)按钮一次或多次,选择设备所连 接的输入端口。
- 4. 使用视频设备上的控制钮开始播放并进行控制。

如果想调整画面,请参见第 34 [页的 "改变画面模式"。](#page-33-0)

### 隐藏或显示画面

- 1. 按投影仪或遥控器上的 **hide** (隐藏)按钮隐藏画面并关闭投影仪的扬 声器。此操作不会影响视频源,视频源会继续播放。
- 2. 按任意按钮可恢复画面显示并开启投影仪的扬声器。

## 显示计算机屏幕

- 1. 确保计算机已连接到投影仪并开启。请参见第 29 [页的 "连接计算](#page-28-0) [机"。](#page-28-0)
- 2. 确保投影仪已经安装、开启并经过调整。请参见第 32 [页的 "进行基](#page-31-0) [本调整"](#page-31-0)。

3. 按投影仪或遥控器上的 **source** (源)按钮一次或多次,以选择 DVI 端 口。

4. 如果投影仪没有显示出计算机上的画面,您可能需要开启计算机的视 频输出端口。例如,某些计算机需要您按组合键,如 Fn+F4 或 Fn+F5。请参见计算机随附的用户文档。

如果想调整画面,请参见第 34 [页的 "改变画面模式"](#page-33-0)。

**4**

## 调整投影仪

## 调整画面和声音

### 调整画面

屏幕菜单提供了很多用于微调画面的设置。

- 1. 按 **menu** (菜单)并进入画面。
- 2. 根据需要调整画面设置。

可以从画面菜单更改许多画面选项,如亮度、对比度和画面形状,并 可以自定义画面模式。

有关所有可用画面调整的说明,请参见第 47 [页的 "画面菜单"](#page-46-0)。

✎ 要退出屏幕菜单或调整,按 **menu** (菜单)按钮一次或多次。

## 调整声音

- 1. 按 **menu** (菜单)并进入声音。
- 2. 设置声音调整选项。

您可以从声音菜单调整声音设置,如静音、音量和扬声器操作。 有关所有可用音频调整的说明,请参见第 48 [页的 "声音菜单"](#page-47-0)。

## 调整投影仪设置

- 1. 按 **menu** (菜单)并进入设置。
- 2. 根据需要调整设置。

您可以从 "设置"菜单选择设置,如菜单语言、投影仪位置和菜单超 时。

有关所有可用设置调整的说明,请参见第 49 [页的 "设置菜单"](#page-48-0)。

## 使用屏幕菜单

## 使用屏幕菜单更改设置

可使用投影仪或遥控器上的按钮更改屏幕菜单设置。

- 1. 按投影仪或遥控器上的 **menu** (菜单)。此时会显示屏幕菜单。
- 2. 按向上 ▲ 或向下 → 箭头突出显示所需菜单图标, 然后按向右 ▶ 箭头 进入该菜单。
- 3. 按向上 ▲ 或向下 <del>● 箭头</del>突出显示所需设置, 然后按 ok (确定)开始 调整设置。
- 4. 按照提示, 按向左 ◀或向右 ▶ 箭头, 或按向上 ▲ 或向下 ▼ 箭头调整 设置。
- 5. 按 **ok** (确定)返回菜单。
- 6. 要进入其他菜单, 按向左 《箭头并选择一个菜单。
- 7. 要关闭屏幕菜单,按 **menu** (菜单)。

如果在一段时间内没有进行任何操作,屏幕菜单会关闭。要更改屏幕菜单 关闭前的等待时间,按 **menu** (菜单)并选择设置 **>** 菜单超时。

✎ 要退出屏幕菜单或调整,按 **menu** (菜单)按钮一次或多次。

## 输入菜单

要获得直观帮助,请参见第 13 [页的 "后面板"。](#page-12-0)

#### 输入菜单

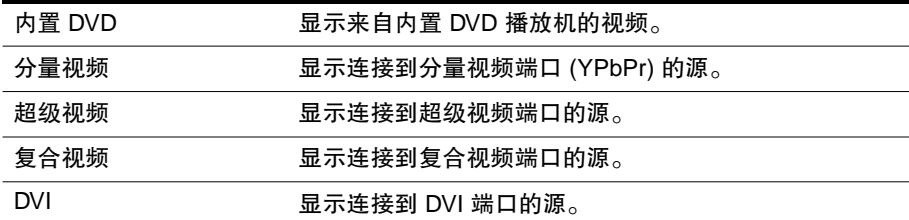

#### <span id="page-46-0"></span>画面菜单

有些画面调整功能仅在使用特定输入端口时可用。不可用的调整功能在屏 幕菜单中显示为灰色。

#### 画面菜单

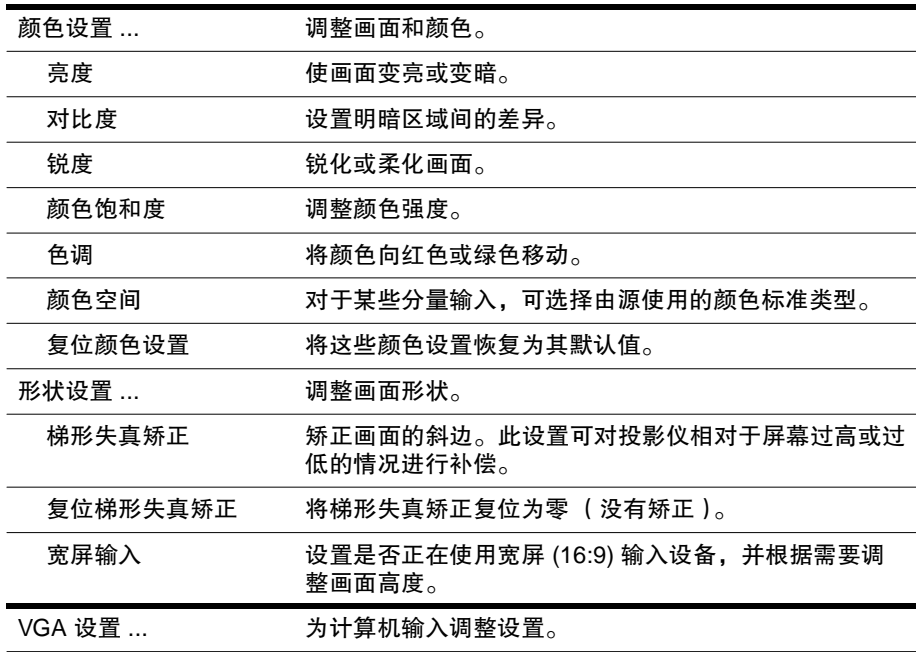

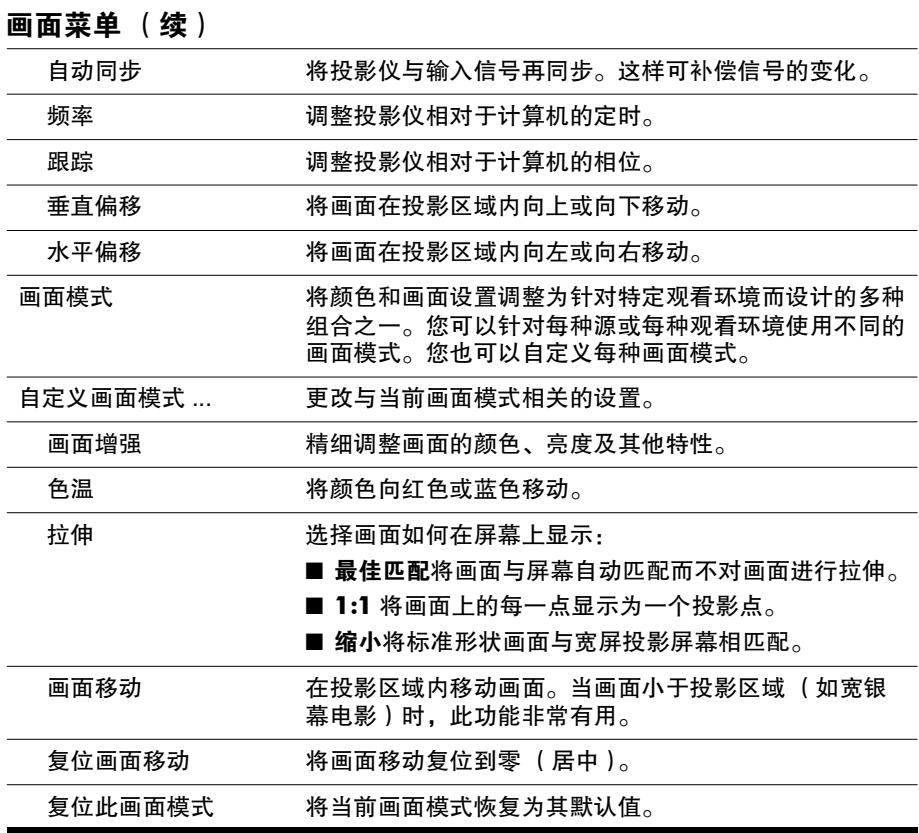

## <span id="page-47-0"></span>声音菜单

#### 声音菜单

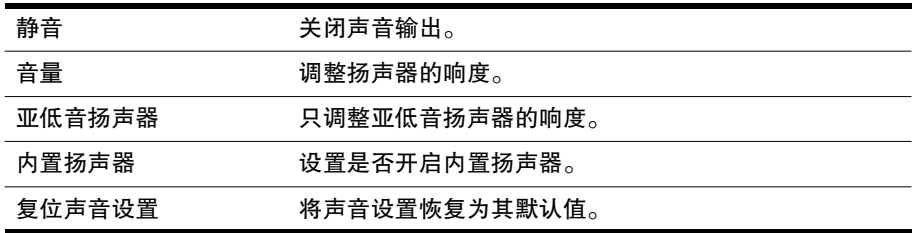

## <span id="page-48-0"></span>设置菜单

#### 设置菜单

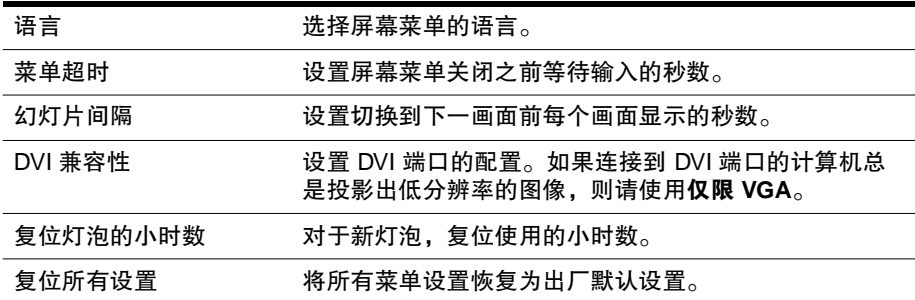

## 帮助菜单

#### 帮助

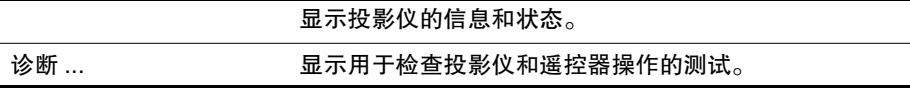

## 维护投影仪

## 获得投影仪的状态

要获得投影仪的状态,按投影仪或遥控器上的 **menu** (按钮),进入帮助。 此屏幕显示投影仪的信息和状态。

## 清洁投影仪的镜头

您可按照以下建议清洁投影仪前面的镜头。请勿清洁任何内部表面。

- 为了将损坏或划伤镜头表面的危险降到最低,请用清洁、干燥的去离 子空气吹掉镜头表面的灰尘颗粒。
- 如果此方法不起作用,请使用以下方法:
	- a. 用清洁的干布单向擦拭镜头。不要来回擦拭镜头。
	- b. 如果布很脏或弄脏了镜头,请清洗布。如果清洗后布仍然很脏或纤 维已损坏,请将其更换。

清洁时需要特别注意:

- 不要将任何液体或清洁剂直接喷在镜头表面。清洁剂可能会损坏镜头。
- 清洗布时不要使用柔软剂,晾干布时不要使用柔软片。布上的化学物质 会损坏镜头的表面。
- 不要让清洁布长时间接触镜头, 否则布上的染料会污染镜头。如果将布 放在开放的空间中,布可能会受到污染。

## 更换灯模块

随着使用时间的增长,投影仪灯泡的亮度会逐渐减弱并且灯泡更加容易破 裂。您可以随时安装新灯炮以使投影仪恢复到全新出厂时的亮度。如果显 示警告信息,建议您将灯泡更换。

更换灯模块需要特别注意:

- 为降低造成伤害的危险,卸下灯模块时要小心,因为可能存在玻璃碎片。 如果灯炮破损,请联系 HP 以了解可能需要进行的与玻璃碎片有关的维 修。
- 灯泡中含有少量水银。如果灯泡破损,请确保该区域充分通风。这种灯 泡的处理可能要受到环保法规的限制。有关处理或回收利用的信息,请 与当地主管部门或 Electronic Industries Alliance (电子工业协会,网址为 http://www.eiae.org) 联系。
- 由于灯模块在工作时温度非常高,因此请先等待 30 分钟然后再卸下灯模 块。
- 1. 关闭投影仪, 使其冷却 30 分钟。
- 2. 拔下电源线。
- 3. 拧下前面板上的 3 颗螺丝钉 O, 拉出前盖直到其右侧突起的小片 2 从 投影机上脱出 ❸。
- 4. 拧下灯模块上的 2 颗螺丝钉 4, 然后拉出模块 6。

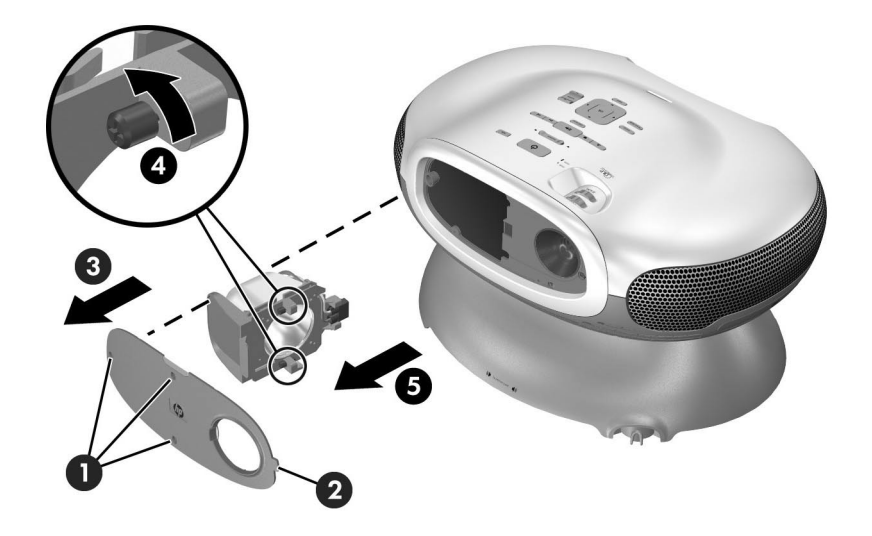

- 5. 将新的灯模块插入投影仪,拧紧 2 颗螺丝钉。
- 6. 将前盖上突起的小片插入投影仪的插槽中,然后合上前盖。
- 7. 拧紧固定前盖的螺丝钉。
- 8. 开启投影仪。如果预热后灯泡不能点亮,尝试重新安装灯泡。
- 9. 按 menu (菜单), 进入**设置 > 复位灯泡的小时数**, 然后按 ok (确 定)。

## 更换遥控器的电池

- 1. 在遥控器的背面, 向前推动锁片 ❶ 并取下电池盖 ❷ 以露出电池。
- $2.$  取出旧电池, 装上两节新的 AAA 电池  $\bigcirc$ 。
- 3. 装上电池盖。

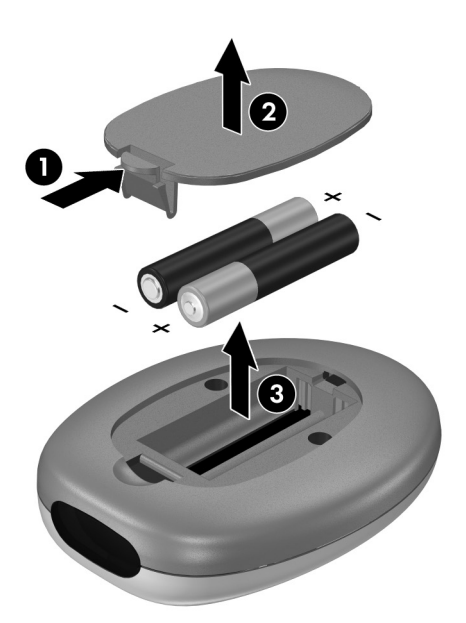

在丢弃旧电池时,请与当地的废品处理服务商联系,了解当地有关处理或 回收利用电池方面的规定。

# **6**

## 解决问题

## 疑难排除建议

如果使用投影仪遇到问题,请检查下列与问题的性质最接近的主题,并在 本章中查找该章节:

- 第 55 [页的 "警告指示灯问题"](#page-54-0)
- 第 56 [页的 "启动问题"](#page-55-0)
- 第 56 [页的 "画面问题"](#page-55-1)
- 第 61 [页的 "声音问题"](#page-60-0)
- 第 62 [页的 "中断问题"](#page-61-0)
- 第 62 [页的 "遥控器问题"](#page-61-1)

✎ 如果这些建议无法解决问题,请访问 http://www.hp.com/support 以了 解其他信息。要与 HP 联系, 请参见第 7 [章 "支持和保修"。](#page-62-0)

## <span id="page-54-0"></span>警告指示灯问题

#### 如果两个红色警告指示灯闪烁:

□ 让投影仪在关闭后冷却下来。如果在重新启动投影仪后出现 这种状况,则是由于内部部件出现故障。请与 HP 联系以获 得帮助。

#### 如果红色温度指示灯亮起或闪烁:

❏ 让投影仪在关闭后冷却下来。确保没有任何东西靠近或阻塞 投影仪的通风孔,并且通风孔里没有绒毛或其他物体。撤掉 室内所有多余的热源。不要超过温度和海拔高度限值 (请参 见第 67 [页的 "技术规格"\)](#page-66-0)。如果警告指示灯在重新启动投 影仪后亮起或闪烁,请与惠普联系以获得帮助。

#### 如果红色的灯泡指示灯亮起或闪烁:

□ 让投影仪在关闭后冷却下来。如果警告指示灯在重新启动投 影仪后亮起或闪烁,请安装一个新灯泡。如果在安装新的灯 模块后出现这种状况,请卸下灯模块并重新安装。如果安装 新灯泡不能解决问题,请与 HP 联系以获得帮助。

#### 如果红色的灯泡指示灯快速闪烁:

□ 检查投影仪前面灯泡周围的护盖是否正确安装并连接好。检 查护盖右边的小片和左边的螺钉。

## <span id="page-55-0"></span>启动问题

#### 如果指示灯没有亮起或没有声音:

- □ 确保电源线一端牢固地连接到投影仪,另一端插入带电插 座。
- □ 如果您将一个光盘放入 DVD 托盘而投影仪未开启, 则光盘 未被识别。尝试另一个光盘。
- ❏ 再次按电源按扭。
- □ 拔下电源线 15 秒钟, 然后将其插入并再次按下电源按钮。

#### <span id="page-55-1"></span>画面问题

#### 如果在空白屏幕上显示 "等待"信息:

- ❏ 按投影仪或遥控器上的 **source** (源)按钮一次或多次,直到 选择正确的源名称。
- □ 确保外部源已经开启并连接好。
- □ 对于计算机连接, 确保笔记本计算机的外部视频端口已开 启。请参见计算机手册。例如,在某些笔记本计算机上,按 Fn + F4 或 Fn + F5 功能键可开启外部视频端口。

#### 如果显示错误的输入源:

❏ 按投影仪或遥控器上的 **source** (源)按扭一次或多次,以选 择另一个活动输入源。

#### 如果图像没有聚焦:

- □ 确保已打开镜头盖。
- □ 显示屏幕菜单时, 调节聚焦环。(图像尺寸不应发生改变; 如果改变,则说明正在调整缩放而不是聚焦。)
- ❏ 确保投影仪屏幕距投影仪 1 至 10 m (3 至 33 ft)。
- □ 检查投影仪镜头, 查看是否需要清洁。
- ❏ 对于计算机连接,请将计算机的屏幕分辨率设置为 800 x 600 像素。如果计算机有多个显示器,调整分配给投影仪的显示 器的分辨率。
- ❏ 对于连接到超级视频端口的计算机,画面的分辨率不如计算 机显示器上的分辨率高。

#### 如果图像太小或太大:

- □ 调整投影仪顶部的缩放环。
- □ 将投影仪移近或远离屏幕。
- ❏ 按投影仪或遥控器上的 **picture mode** (画面模式)按钮一次 或多次,以查看是否有一个画面模式使图像显示为正确的尺 寸。
- □ 按 menu (菜单), 进入**画面 > 自定义画面模式 > 拉伸**。尝 试其他设置。
- ❏ 如果源设备发送宽屏输出,则按 **menu**(菜单),进入画面 **>**  形状设置,然后尝试将宽屏输入设置为是;否则,将其设置 为否。

#### 如果图像出现斜边:

- □ 尽可能重新放置投影仪, 使其正对屏幕中心, 并低于屏幕底 部。
- ❏ 按投影仪或遥控器上的 **keystone** (梯形失真矫正)按钮,直 到侧边垂直。

#### 如果图像被拉伸:

- □ 按投影仪或遥控器上的 picture mode (画面模式)按钮一次 或多次,以查看是否有一个画面模式使图像显示为正确的尺 寸。
- ❏ 按 **menu** (菜单),进入画面 **>** 自定义画面模式 **>** 拉伸。尝 试其他设置。
- ❏ 如果源设备发送宽屏输出,则按 **menu**(菜单),进入画面 **>**  形状设置,然后尝试将宽屏输入设置为是;否则,将其设置 为否。

#### 如果投影的颜色看上去不太正确:

- ❏ 按 **menu** (菜单),进入画面 **>** 颜色设置,然后根据需要调 整颜色设置。
- ❏ 按 **menu**(菜单),进入画面 **>** 颜色设置 **>** 颜色空间。尝试其 他设置。
- □ 按 menu (菜单), 进入**帮助 > 诊断**, 然后运行颜色测试。

#### 如果投影的颜色看上去完全错误:

- □ 确保电缆接头上的插针没有弯曲或折断。
- □ 按 menu (菜单), 进入画面 > 颜色设置 > 颜色空间。尝试 其他设置。
- □ 按 menu (菜单), 进入**帮助 > 诊断**, 然后运行颜色测试。
- □ 按 menu (菜单), 进入画面 > 颜色设置 > 复位颜色设置, 然后按 **ok** (确定)。
- □ 按 menu (菜单), 进入**设置 > 复位所有设置**, 然后按 ok (确定)。

#### 如果画面不清晰 (重影、模糊、质量差):

- ❏ 确保使用的视频电缆是额定值为 75 欧姆的同轴电缆。其他种 类电缆或额定阻抗可能降低画面质量。
- □ 将视频源连接到投影仪的视频电缆可能必须是更高质量的电 缆,特别是在电缆长度超过 3 m (10 ft) 时。建议在连线距离 较长时使用低损耗电缆,以避免画面质量降低或丢失画面。

#### 如果选择 **DVI** 端口时未显示 **DVI** 源:

□ 按 menu (菜单), 进入**设置 > DVI 兼容性**, 然后选择**标准 DVI**。

#### 如果有几个画面设置看起来完全错误且无法修复:

- □ 按 menu (菜单), 进入画面 > 颜色设置 > 复位颜色设置, 然后按 **ok** (确定)。
- □ 按 menu (菜单), 进入**设置 > 复位所有设置**, 然后按 ok (确定)。

#### 如果对于计算机连接显示滚动或截断的图像:

- **□ 按 menu** (菜单), 进入**画面 > VGA 设置 > 自动同步**, 然后 按 **ok** (确定)。
- ❏ 关闭所有设备。然后首先开启投影仪,接着开启笔记本计算 机或台式计算机。
- □ 如果以上步骤仍无法矫正显示图像, 则将笔记本或台式计算 机的分辨率调整为 800 x 600 像素。如果计算机有多个显示 器,则调整分配给投影仪的显示器的分辨率。

#### 如果对于计算机连接图像闪烁或不稳定:

- □ 按 menu (菜单), 进入画面 > VGA 设置 > 自动同步, 然后 按 **ok** (确定)。
- ❏ 按 **menu** (菜单),进入画面 **> VGA** 设置,然后调整频率或 跟踪。

#### 如果图像从计算机屏幕上消失:

❏ 对于笔记本计算机,可以开启外部 VGA 端口和内置屏幕。 请参见计算机手册。

#### 如果计算机显示器的文字和线条看起来粗糙或不均匀:

- ❏ 检查聚焦调整。
- □ 按 menu (菜单), 进入画面 > 形状设置 > 复位梯形失真矫 正,然后按 **ok** (确定)。

#### 如果计算机显示屏幕的投影分辨率很低:

□ 按 menu (菜单), 进入**设置 >DVI 兼容性**, 然后选择**仅限 VGA**。请注意,此设置与标准 DVI 设备不兼容。

## DVD 播放机问题

#### 如果显示出错信息:

- □ 确保光盘是标签朝下插入的。
- ❏ 检查光盘有无刮痕或其他问题。尝试清洁光盘。尝试另一张 光盘。
- ❏ 内置 DVD 播放机可能不支持您插入的光盘类型。如果是这 样,您可能无法播放此类型的光盘。
- □ 对于 DVD, 请检查它的区域代码。大多数 DVD 在靠近中心 孔的位置有一个区域代码。将它的区域代码与可以在投影仪 上正确播放的 DVD 的区域代码进行比较。投影仪仅能播放 来自一个地区的 DVD。

#### 如果托盘中的光盘无法自动播放:

- ❏ 只有在关闭托盘时光盘才开始自动播放。如果光盘已经在托 盘中,则按播放 / 暂停按钮开始播放。
- □ 如果投影仪已关闭, 则当您插入一个内置 DVD 播放机不支 持的光盘时不会有任何动作。

#### 如果无法显示 **CD** 上的某些图片:

❏ 有些具有高分辨率 (高像素数)的图片可能无法显示。请将 这些图片转换为具有较低分辨率的标准 JPG 格式。

#### 如果无法显示 **DVD** 菜单:

- ❏ 按 **DVD menu** (DVD 菜单)按钮。
- ❏ 当前的 DVD 可能没有菜单。

#### 如果在屏幕上出现一个 ◎ 图标:

❏ 您按下了在当前状况下光盘或者 DVD 播放机不支持的按钮。 该按钮将被忽略。

## <span id="page-60-0"></span>声音问题

如果投影仪不能发出声音:

- □ 如果您正在播放外部源, 请确保源设备和投影仪的音频输入 之间已牢固地连接音频电缆。
- □ 确保耳机插孔中未插入耳机。耳机连接将禁用内置扬声器。
- □ 按 menu (菜单), 进入声音, 然后检查是否已关闭静音并 且音量正确。
- **□ 按 menu** (菜单), 进入**声音 > 内置扬声器**, 并确保已开启 扬声器。
- □ 如果内置 DVD 播放机正在播放带 DTS 声音的 DVD, 则按 **DVD menu** (DVD 菜单)关闭 DTS 声音,并开启立体声或 杜比声音。 DTS 声音只能在与投影仪的数字音频输出连接的 DTS 兼容的音响系统上播放。
- **□ 按 menu** (菜单), 进入**帮助 > 诊断**, 然后运行声音测试。
- ❏ 确保源设备 (如录像机、便携式摄像机或计算机)的静音和 音量设置正确。

#### 如果外接音响系统未发出声音:

- □ 如果您正在播放外部源, 请确保源设备和音响系统之间已牢 固地连接音频电缆。投影仪的数字音频输出仅在正在使用内 置 DVD 播放机时才起作用。
- □ 如果您正在使用内置 DVD 播放机, 请确保投影仪和音响系 统之间已连接了正确的电缆,该电缆或者为连接数字音频端 口的数字音频电缆,或者为连接立体声音频端口的标准音频 电缆。
- □ 按 menu (菜单), 进入**声音**, 然后检查**静音**是否已关闭。 音量控制不会影响数字音频输出和立体声音频输出。
- □ 如果内置 DVD 播放机正在播放带 DTS 声音的 DVD, 则按 **DVD menu** (DVD 菜单)关闭 DTS 声音并开启立体声或杜 比声音。 DTS 声音只能在与投影仪的数字音频输出连接的 DTS 兼容的音响系统上播放。

#### 如果投影仪扬声器与外部音响系统发生干扰:

□ 按 menu (菜单), 进入**声音 > 内置扬声器**, 然后将扬声器 关闭。

## <span id="page-61-0"></span>中断问题

#### 如果投影仪对所有控制停止响应:

□ 如果可能, 将投影仪关闭, 然后拔下电源线并在重新连接电 源前等待至少 15 秒。

#### 如果在演示期间投影仪灯关闭:

- ❏ 很小的电源波动也可能引起投影仪灯关闭。这是正常现象。 请等待几分钟,然后开启投影仪。
- □ 如果红色警告指示灯亮起或闪烁, 请参见第 55 [页的 "警告](#page-54-0) [指示灯问题"。](#page-54-0)

#### 如果投影仪灯泡烧坏或发出爆裂声:

- □ 如果灯泡烧坏或发出爆裂声, 在更换灯模块之前, 投影仪不 会开启。
- □ 如果灯泡破损, 请联系 HP 以了解可能需要进行的与玻璃碎 片有关的维修。

## <span id="page-61-1"></span>遥控器问题

#### 如果遥控器不起作用:

- □ 确保没有物品阻挡投影仪前面或后面的遥控器接收器。将遥 控器拿到投影仪周围 9 m (30 ft) 范围内。
- □ 将谣控器对准屏幕或投影仪的前面或后面。
- □ 按 menu (菜单), 进入**帮助 > 诊断**, 然后运行遥控器测试。
- ❏ 更换遥控器的电池。

## 测试投影仪

屏幕菜单包含可以用来确认投影仪和遥控器是否工作正常的诊断测试。

- 1. 按 **menu** (菜单),进入帮助 **>** 诊断。
- 2. 选择一个测试并按 **ok** (确定)。
- 3. 按照屏幕上的说明操作。

# <span id="page-62-0"></span>**7** 支持和保修

## 支持

## 与 HP 支持联系

HP 可提供有关使用 HP 数字投影仪或解决数字投影仪各种问题的专家建 议。支持选项及可用性随产品、国家 / 地区和语言而异。如果您按照下列 顺序寻求帮助, HP 支持程序通常是最为有效的:

#### 步骤 **1**: **HP** 数字投影仪文档

使用投影仪随附的使用手册和安装指南。根据我们的经验,大部分用户问 题可在使用手册中找到。所有支持语言的手册都包含在投影仪随附的光盘 中。

#### <span id="page-62-1"></span>步骤 **2**: **HP** 电子支持

HP 电子支持可提供对支持信息、有用提示以及最新更新的全天 24 小时在 线、即时访问,您无需支付任何费用。此服务需要您接入因特网。请访问 我们的网站 http://www.hp.com/support。

#### 步骤 **3**: **HP** 电话支持

HP 对您的投影仪提供终身免费电话支持。(您可能需要支付标准电话 费。)可在 HP 销售产品的任何国家或地区获得电话支持。 HP 电子支持始 终是免费的,请参见 "步骤 2: HP [电子支持"。](#page-62-1)

请参见下表所列电话号码。要获得最新的电话号码,请访问 http://www.hp.com/support。打电话之前请准备好您的投影仪型号和序列 号。

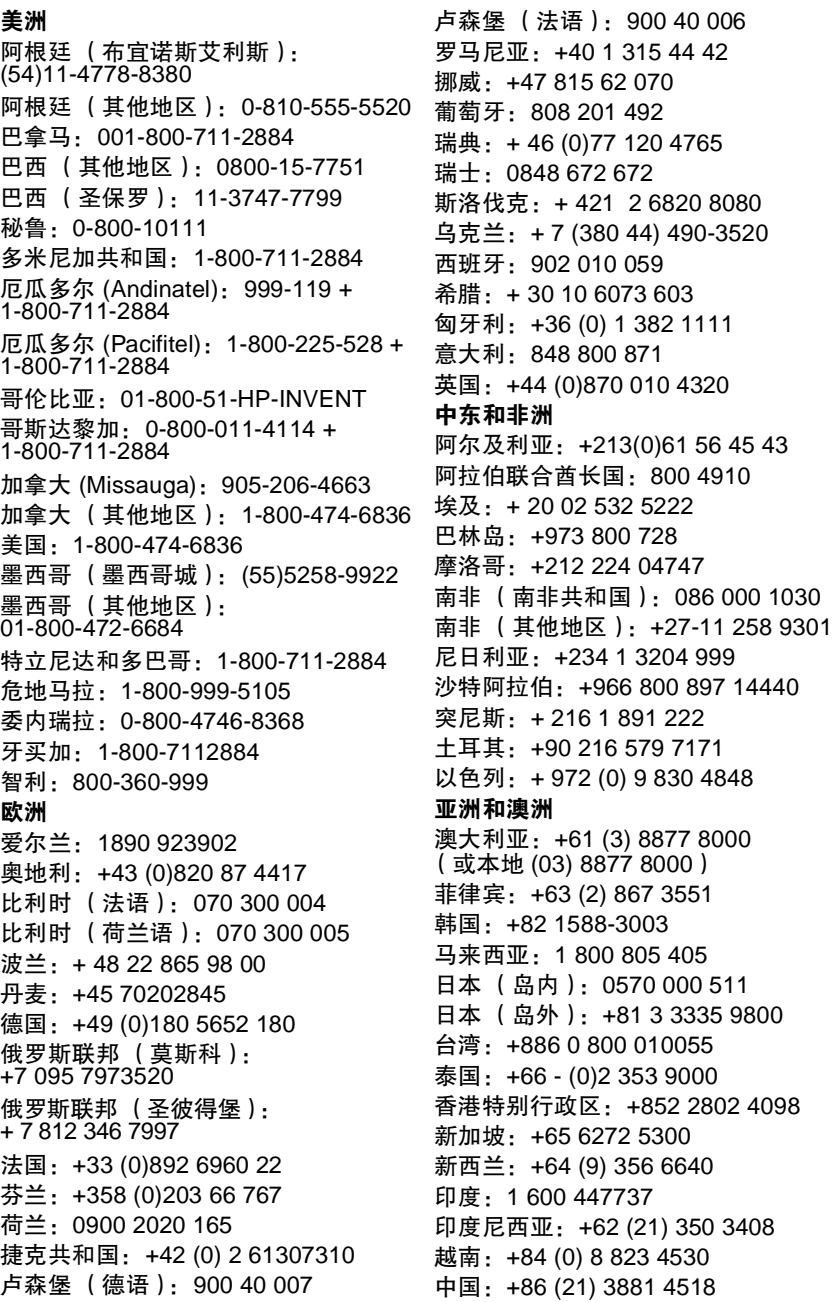

4765

086 000 1030

## 获得 HP 维修

如果您的 HP 数字投影仪必须维修, 请给 HP 支持打电话。经过培训的 HP 服务技术人员将诊断问题并协调维修过程。 HP 支持将为您推荐最佳的授 权维修服务提供商或 HP 服务部门。在有限保修期间,有限保修所涵盖的 维修是免费的。在保修期之后,您需要支付一定的维修费用。

## 有限保修

HP 承诺提供最好的服务,以保证您充分利用 HP 数字投影仪。此有限保修 声明说明数字投影仪的标准保修。

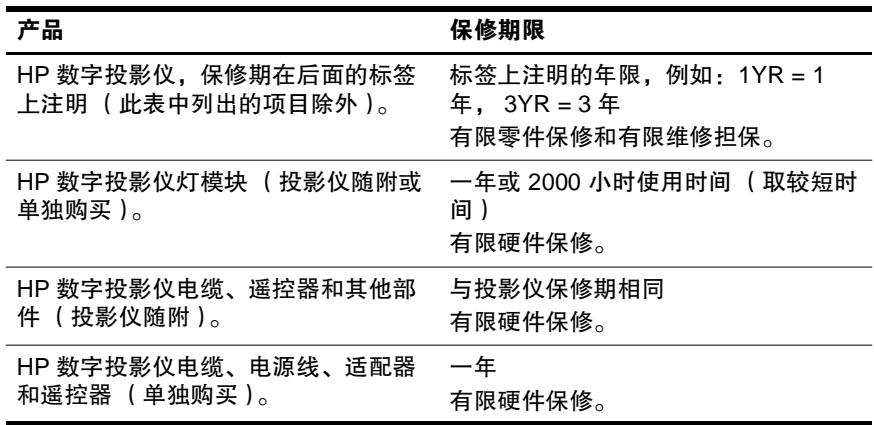

## HP 数字投影仪有限保修声明

#### 有限保修范围

- 1. Hewlett-Packard (HP) 向最终客户保证:在上述指定的保修期内,上述 指定的 HP 产品自购买之日起无材料及工艺上的缺陷。客户负责保存 购买日期的证明。
- 2. 对于软件产品, HP 的有限保修仅适用于无法执行编程指令。 HP 不保 证任何产品的操作不会中断或无错误发生。
- 3. HP 的有限保修仅限于正常使用产品时出现的缺陷,不适用于下列情 况:
	- □ 不正确或不充分的维护, 或未经授权的调整
	- ❏ 使用非 HP 提供或支持的软件、接口、介质、零件或耗材
	- □ 超出产品技术指标范围的操作
- 4. 如果 HP 在适用的保修期内收到 HP 保修所涵盖的任何硬件产品缺陷的 通知, HP 将自行选择修理或更换有缺陷的产品。
- 5. 如果 HP 无法按照规定修理或更换由 HP 保修所涵盖的缺陷产品, 在接 到缺陷通知后的合理时间内, HP 将退还购买产品的货款。
- 6. 在客户将有缺陷的产品退回 HP 之前, HP 不承担维修、更换或退款的 义务。
- 7. 任何更换的产品可能为全新或几乎全新,只要其功能至少等同于被更 换产品即可。
- 8. HP 产品可能包含相当于性能全新的再加工零部件或偶然使用过的零部 件。
- 9. HP 有限保修在任何经销所涵盖 HP 产品的国家或地区都有效。

#### 保修限制

#### 在当地法律允许范围内, **HP** 及其第三方供应商均没有针对 **HP** 产品的任 何其他明示或默示的保修或条件,并特别否认有关适销性、质量满意度以 及用于特定目的适用性的默示保修或条件。

#### 责任限制

- 1. 在当地法规允许的范围内,本保修声明中提供的补偿是对用户的唯一 补偿。
- 2. 在当地法规允许的范围内, 除了本保修声明中特别规定的责任外, 在 任何情况下, **HP** 或其第三方供应商对直接、特殊、偶发、继发的损 失概不承担责任,无论是根据合同、民事侵权行为或任何其他法律准 则,也无论是否被告知发生此类损失的可能性。

#### 当地法规

- 1. 此保修声明赋予用户特定的法律权利。用户可能具有其他权利,这些 权利随不同州 (美国)、省 (加拿大)以及世界其他地方的不同国家 而异。
- 2. 如果本保修声明与当地法规发生矛盾,则应以当地法规为准。根据这 类当地法规,本保修声明中的责任免除和限制条款可能不适用于用 户。例如,美国的某些州及美国以外的某些政府 (包括加拿大的某些 省),可能会:
	- ❏ 排除本保修声明中限制消费者法定权利的免责和限制 (如英 国)。
	- ❏ 或者限制制造商实施这种责任免除或限制的能力。
	- □ 给予客户额外的保修权利, 指定制造商所不能拒绝的默示保 修期限,或不允许对默示保修期限加以限制。
- 3. 对于在澳大利亚和新西兰的客户交易,除非法律另有规定,本声明中 的保修条款,不得排除、限制或修改适用于向这些客户销售 **HP** 产品 的强制性法律权利,而是作为对这种法律权利的补充。

参考

本章列出了投影仪的技术规格、安全信息和法规信息。

## <span id="page-66-0"></span>技术规格

由于 HP 不断改进其产品, 以下技术规格如有修改, 恕不另行通知。要了 解最新的技术规格,请访问 HP 网站 http://www.hp.com。

#### 投影仪技术规格

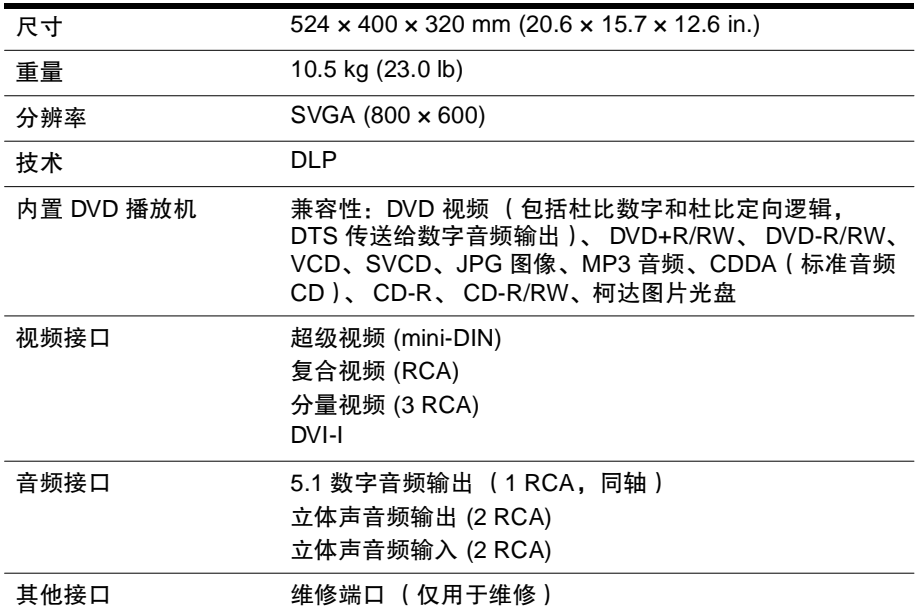

#### 投影仪技术规格 (续)

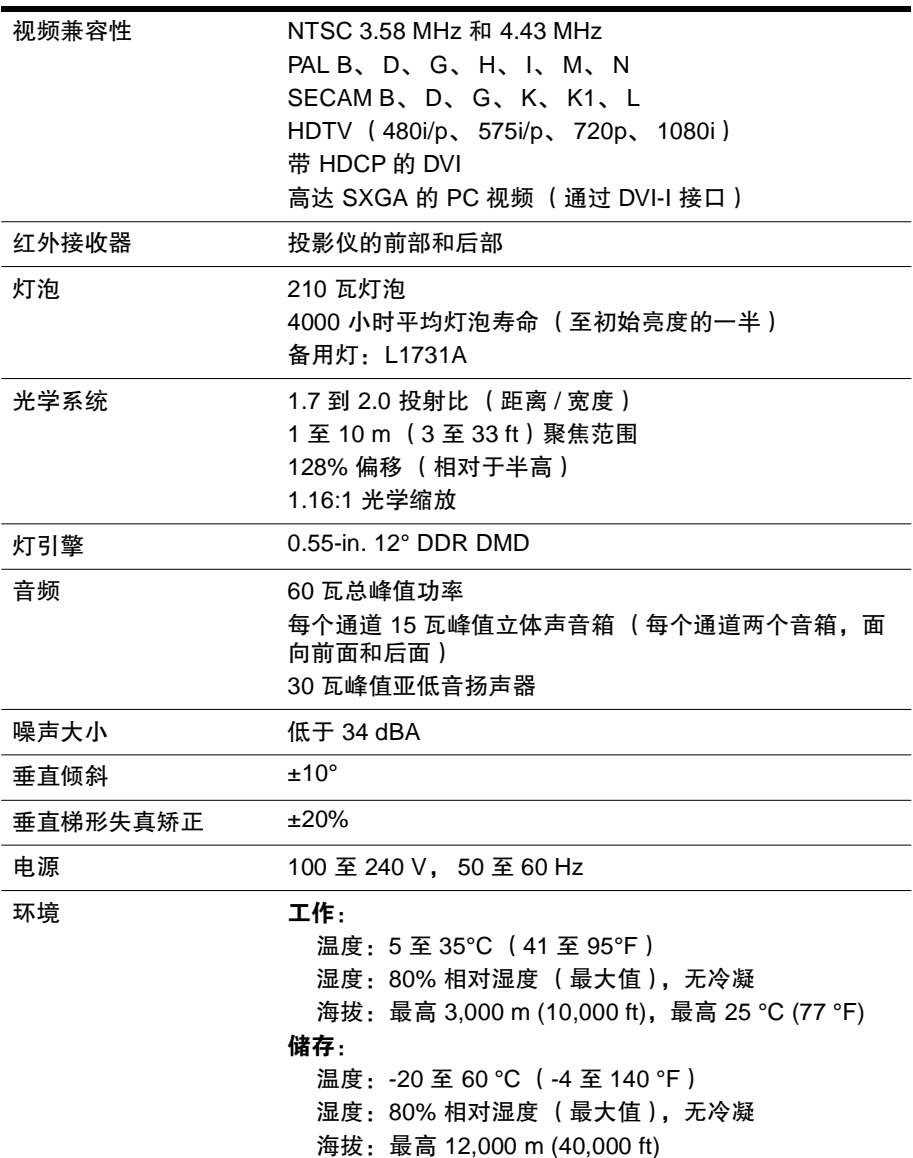

#### 视频模式兼容性

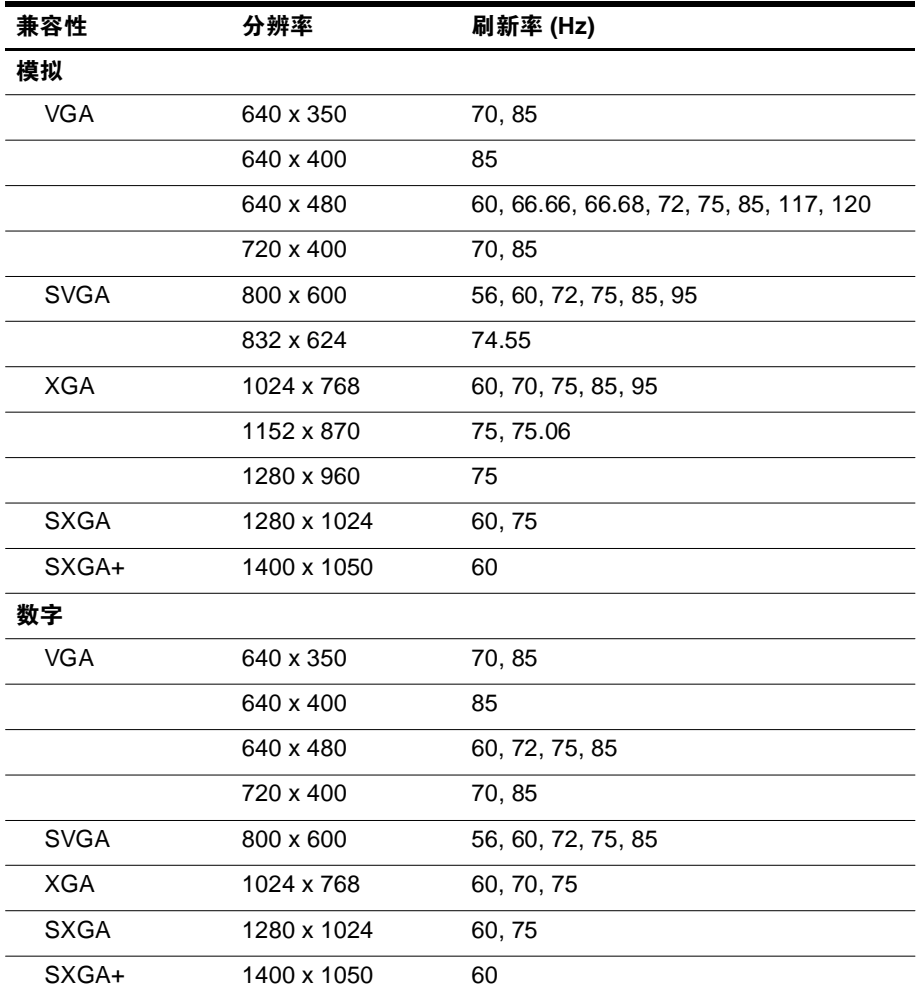

## 安全信息

## 激光安全

本产品包含一个使用激光的 DVD 播放机。为避免对眼睛造成伤害,只有 合格的维修人员才可以取下护盖或尝试维修此设备。不按照本手册的规定 使用控制钮、进行调节或执行步骤,可能会使操作人员暴露在危险的辐射 中。

警告:托盘打开时存在可见和不可见的激光辐射。避免直接暴露在光束下以防止对眼 睛造成伤害。

#### 激光数据

- 类型:半导体双波长激光
- 波长 (DVD): 650 nm
- 波长 (CD): 780 nm
- 光输出功率 (DVD): 7 mW
- 光输出功率 (CD): 7 mW

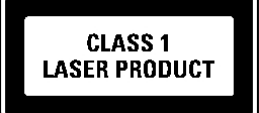

## LED 安全

根据国际标准 IEC 825-1 (EN60825-1), 数字投影仪和遥控器上的红外端口 为 1 类 LED 设备。这种设备是无害的, 但仍建议您注意以下事项:

- 如果设备需要维修,请与经授权的 HP 维修中心联系。
- 不要试图对设备进行任何调整。
- 不要使眼睛直接暴露于红外 LED 光束下。请注意此光束为不可见光, 肉眼无法看到。
- 不要试图用任何类型的光学设备观察红外 LED 光束。

## 水银安全

警告: [本数字投影仪的灯泡中含有少量水银。如果灯泡破损,请确保该区域充分通风。](http://www.eiae.org) [对灯泡的处置可能要受到环境法规的限制。有关处理或回收利用的信息,请与当地主](http://www.eiae.org) 管部门或 Electronic Industries Alliance (电子工业协会,网址为 http://www.eiae.org) [联系。](http://www.eiae.org)

## 法规信息

本节介绍了数字投影仪如何符合某些地区法规的信息。对数字投影仪进行 任何未经 HP 明确同意的调整,都将使您丧失在这些地区操作本数字投影 仪的权利。

### 国际

为了便于管理识别,已给本产品分配了一个法定型号编号。本产品的法定 型号编号列在遵从有关标准的声明中。法定编号与销售名称和产品编号不 同。

#### 遵从有关标准的声明

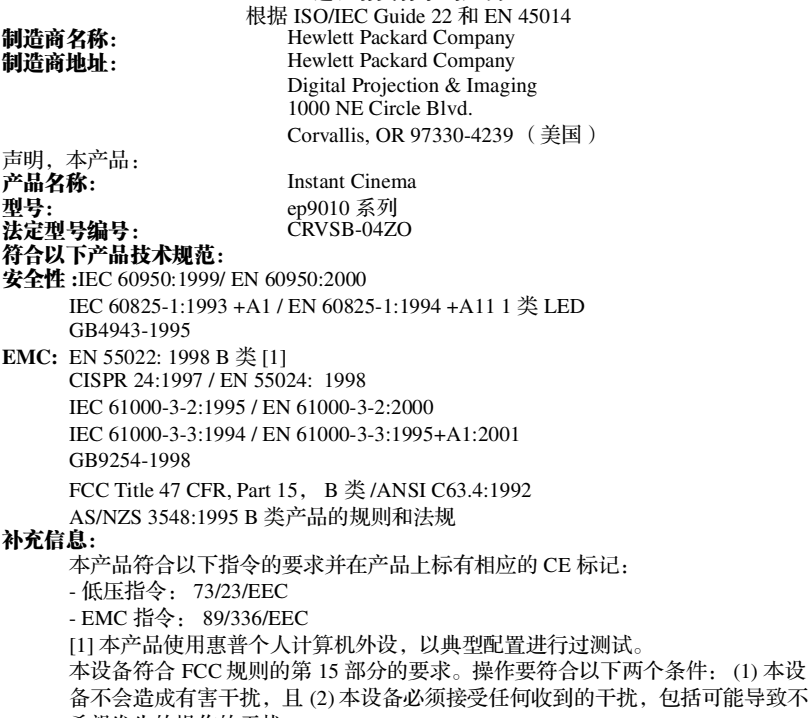

希望发生的操作的干扰。

Corvallis, Oregon (美国) 2004 年 7 月 1 日

## $C \in$

Typhy Brow

Steve Brown,总经理 欧洲的联系信息 (仅限于法规方面的事项): Hewlett Packard GmbH, HQ-TRE,

Herrenberger Straße 140, 71034 Boeblingen, Germany (德国) (传真:  $+49-7031-143143$ )。

美国的联系信息: Hewlett Packard Co., Corporate Product Regulations Manager, 3000 Hanover Street, Palo Alto, CA 94304。电话: (650) 857-1501。
# 索引

# **A**

按钮 打开菜单 [46](#page-45-0) 位置 [11](#page-10-0) 安全信息 [7](#page-6-0), [70](#page-69-0) 安装 [16](#page-15-0)

#### **B**

保修 [65](#page-64-0)

# **C**

CD 播放视频 [38](#page-37-0) 播放图片 [39](#page-38-0) 播放音频 [40](#page-39-0) [菜单。请参见屏幕菜单](#page-45-0) 超级视频 端口 [13](#page-12-0) 连接源 [22](#page-21-0)

### **D**

DVD 播放 [38](#page-37-0) DVD 菜单 [39](#page-38-1) DVD 播放机 使用内置 [38](#page-37-0) 使用外部 [43](#page-42-0) 使用外置 [32](#page-31-0) 疑难排除 [60](#page-59-0) 音频输出 [27](#page-26-0)

DVI 视频 端口 [13](#page-12-0) 连接计算机 [29](#page-28-0) 连接源 [24](#page-23-0) 灯泡,更换 [52](#page-51-0) 电缆 长度 [16](#page-15-1) 连接 [20](#page-19-0) 质量 [16](#page-15-1) 电源 关闭 [31](#page-30-0) 开启 [30](#page-29-0) 连接 [19](#page-18-0) 对准投影仪 [32](#page-31-1) **F** 法规信息 [71](#page-70-0) 分量视频 端口 [13](#page-12-0) 连接源 [21](#page-20-0) 复合视频 端口 [13](#page-12-0) 连接源 [23](#page-22-0) 附件 [15](#page-14-0) 服务 [65](#page-64-1) **G** 更换灯泡 [52](#page-51-0)

### **H**

HP 支持 [63](#page-62-0) 画面 画面模式 [34](#page-33-0) 解决倾斜 [36](#page-35-0) 聚焦 [33](#page-32-0) 缩放 [33](#page-32-0) 形状 [35](#page-34-0) 疑难排除 [56](#page-55-0) 质量 [16,](#page-15-2) [20,](#page-19-1) [58](#page-57-0) 画面模式 [34](#page-33-0) 画面质量 [20](#page-19-1), [58](#page-57-0)

#### **J**

激光安全 [70](#page-69-1) JPG 图片 , 播放 [39](#page-38-2) 计算机 , 连接 [29](#page-28-0) 技术规格 [67](#page-66-0) 家庭影院 [16](#page-15-3) [警告指示灯](#page-10-0) 含义 [55](#page-54-0) 位置 [11](#page-10-0) 疑难排除 [55](#page-54-0) 镜头<br>盖 [10](#page-9-0) 清洁 [51](#page-50-0) 聚焦 [10](#page-9-0), [33](#page-32-0) **K** 开启和关闭 [30](#page-29-1)

#### **L**

LED 安全 [70](#page-69-2) 连接 超级视频源 [22](#page-21-0) DVI 源 [24](#page-23-0) 电源 [19](#page-18-0) 分量视频源 [21](#page-20-0) 复合视频源 [23](#page-22-0) 画面质量 [16,](#page-15-2) [20](#page-19-1), [58](#page-57-0) 计算机 [29](#page-28-0) SCART 源 [25](#page-24-0) 音频源 [26](#page-25-0) 音响系统 [26](#page-25-0)

### **M**

MP3 音频 , 播放 [40](#page-39-0) 模拟视频模式兼容性 [69](#page-68-0)

### **N**

内置 DVD 播放机 使用 [37](#page-36-0) 疑难排除 [60](#page-59-0)

#### **P**

PC, 连接 [29](#page-28-0) 屏幕 位置 [18](#page-17-0) 选择 [16](#page-15-4) 屏幕菜单 DVD 菜单 [39](#page-38-1) 列表 [46](#page-45-0) 使用 [46](#page-45-0) 语言 [49](#page-48-0)

# **Q**

清洁 [7,](#page-6-0) [51](#page-50-0)

# **S**

SCART [25](#page-24-0) [声音。请参见音频](#page-25-0) 室内布局 [16](#page-15-2) 视频模式兼容性 [69](#page-68-1) 视频源 显示 [43](#page-42-1) 选择 [32](#page-31-0) [数字音频。请参见音频](#page-35-1) 水银安全 [70](#page-69-3) 缩放 [10](#page-9-0), [33](#page-32-0)

# **T**

调整 画面 [34](#page-33-0), [45](#page-44-0) 设置 [46](#page-45-1) 声音 [36](#page-35-1), [45](#page-44-1) 亚低音扬声器 [36](#page-35-2) 图片 , 从光盘播放 [39](#page-38-2) [图像。请参见画面](#page-44-0)

#### **V**

VGA, 连接 [29](#page-28-0)

#### **W**

维修服务 [65](#page-64-1)

#### **Y**

亚低音扬声器 调整 [36](#page-35-1) 位置 [10](#page-9-0) YPbPr[。请参见分量视频](#page-20-0) 遥控器 按钮 [14](#page-13-0) 安装电池 [53](#page-52-0) 打开菜单 [46](#page-45-0) 疑难排除 [62](#page-61-0) 移动投影仪 [31](#page-30-1) 疑难排除 画面 [56](#page-55-0) 警告指示灯 [55](#page-54-0) 内置 DVD 播放机 [60](#page-59-0) 启动 [56](#page-55-1) 遥控器 [62](#page-61-0) 音频 [61](#page-60-0) 中断 [62](#page-61-1) 音乐 CD [40](#page-39-0) 音量 , [调整](#page-35-1)

音频 端口 [13](#page-12-0) 连接 [26](#page-25-0) 调整 [36](#page-35-1), [45](#page-44-1) 疑难排除 [61](#page-60-0) 语言 , 更改 [46](#page-45-2)

#### **Z**

诊断 [62](#page-61-2) 支持 [63](#page-62-0) [指示灯。请参见指示灯](#page-10-0)

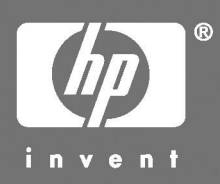

© 2004 Hewlett-Packard Development Company, L.P.

中国印刷

www.hp.com

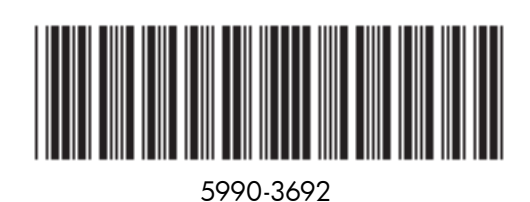

警告:本数字投影仪的灯泡中含有少量水银。如果灯泡破裂,请确保该区域 充分通风,丢弃附近的食物和饮料,并彻底清洁投影仪周围的桌面。清洁完 成或处理完破裂的灯泡后注意洗手。这种灯泡的处理可能要受到环保法规的 限制。有关处理或回收利用的信息,请与当地主管部门或 Electronic Industries Alliance(电子工业协会) (www.eiae.org) 联系。您可以在下列网址找到有关 灯泡的安全信息:

www.hp.com/hpinfo/globalcitizenship/environment/productdata。